# Resource Data Template Version 3: User Guide

Updated: November 1, 2023

Integrated Resource Planning and Energy Resource Modeling Sections,

Energy Division, California Public Utilities Commission

# 1. Introduction

This document is a user guide to the Resource Data Template (RDT) version 3 (RDTv3). This user guide is intended to be the primary document instructing the user on the proper use of RDTv3. This user guide does not contain the actual dates for any compliance obligations, for example, the contract cutoff date corresponding to finalization of the resource table, or any other compliance obligation due dates. Those dates and any other significant compliance obligation details including the reporting period over which the LSEs are required to submit data are contained in a separate document: 2023 IRP Filing Requirement Overview.

# 2. Differences from Previous Version

RDTv3 attempts to be as consistent with previous versionsas possible, with the following exceptions:

- New data columns have been added to the "unique contracts" tab, described in this document.
- Adding "CSPReportSheet" tab: Staff added the new functionality to the RDTv3 so LSEs only need to enter their contracts in the RDTv3 and copy the numeric values from the "CSPReportSheet" tab from the RDTv3 directly into the "Supply Inputs" tab of the CSP workbook. Please see section 9 for instructions.
- Adding "Reliability" tab: Staff added new functionality to the RDTv3 to inform whether each LSE is sufficiently planning to meet their reliability needs. Please see section 10 for instructions.
- Error Checking Macro: Staff updated the error checking macro and LSEs are strongly encouraged to run the macro resulting in an error-free "ReportSheet" before their final submission. Please see section 11 for instructions.
- Addition of the "*mtr\_nqc\_validation\_tool*" and "*mtr\_nqc\_summary"* tabs: Staff added new functionality to the RDTv3 to allowing LSEs to describe how contracts will be used the respective mid-term reliability obligations. Please see section 12 for instructions.

# 3. Instructions for the fields in the template

The "unique\_contracts" tab is the only table in RDTv3 for reporting the LSE's existing and planned energy and capacity contracts. A few general notes/instructions:

- As the name of this tab implies, each row entered into "unique contracts" tab should describe one and only one contract. When something fundamental about the contract changes (e.g., the resource's nameplate is expanded), please enter them as separate contracts (in separate lines). For more details, please read section 8.
- Please note that all the values should be entered as positive numbers (even when the contract is a sale).

The following table provides detailed instructions for all the fields in the "unique\_contracts" tab.

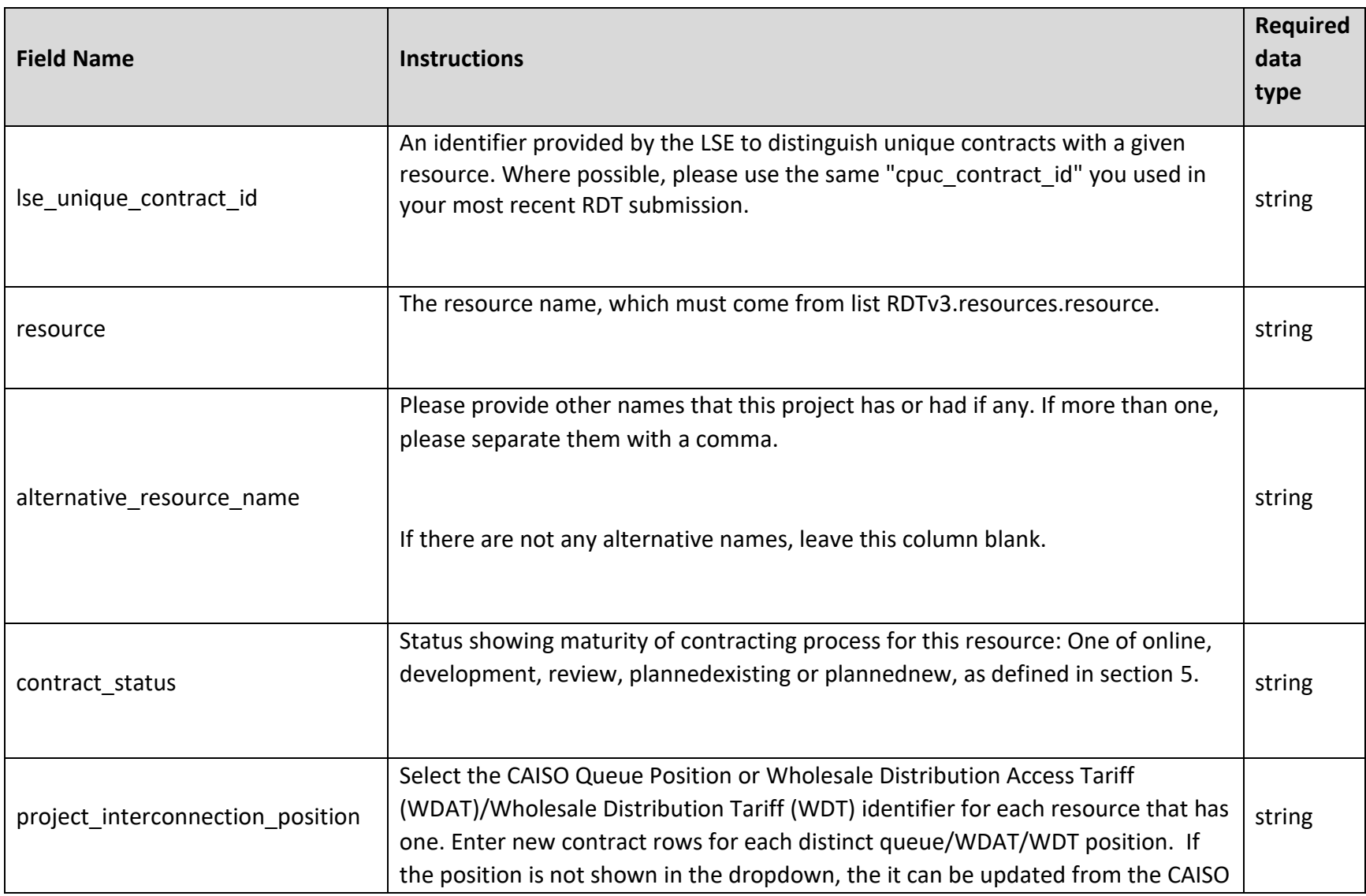

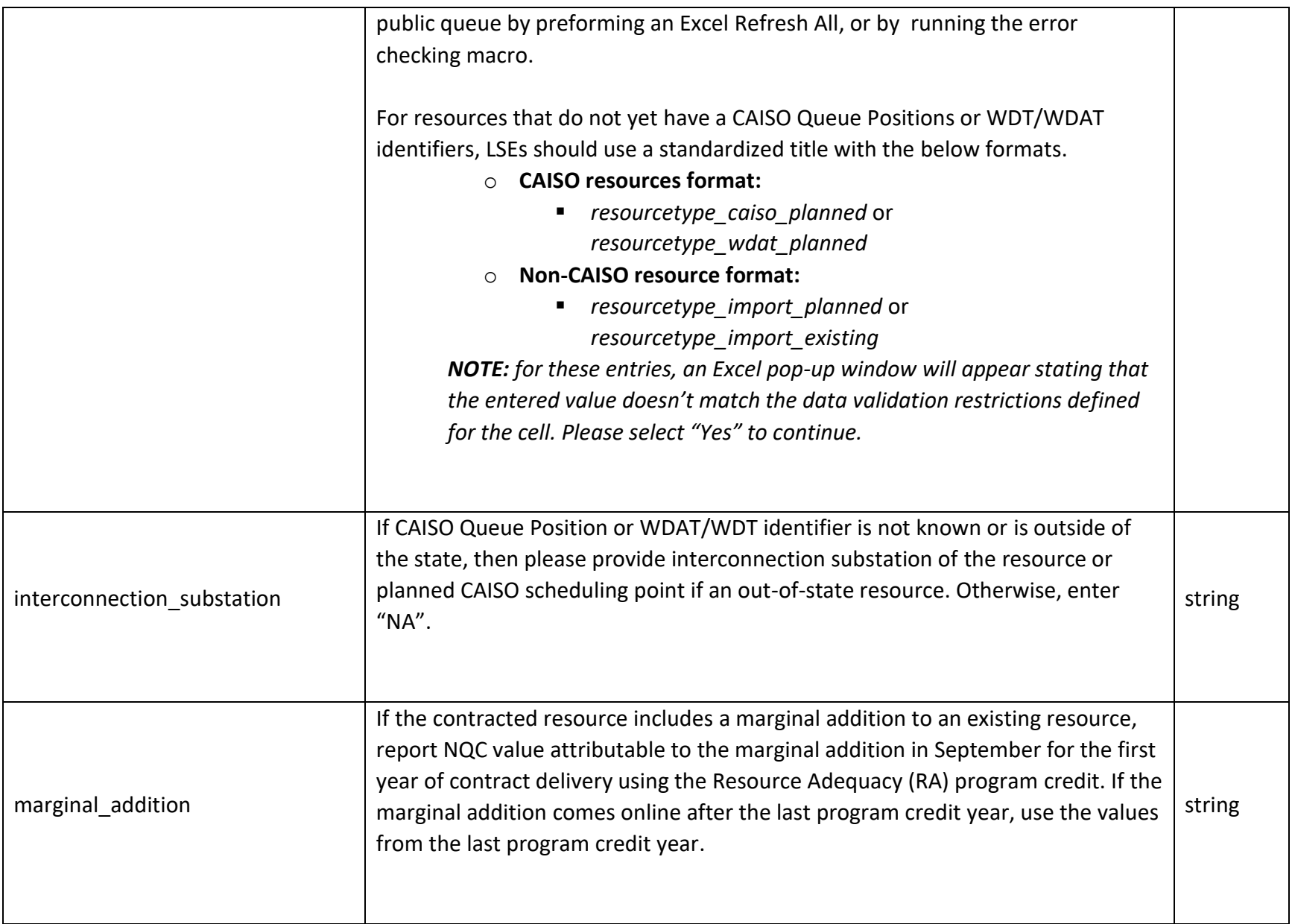

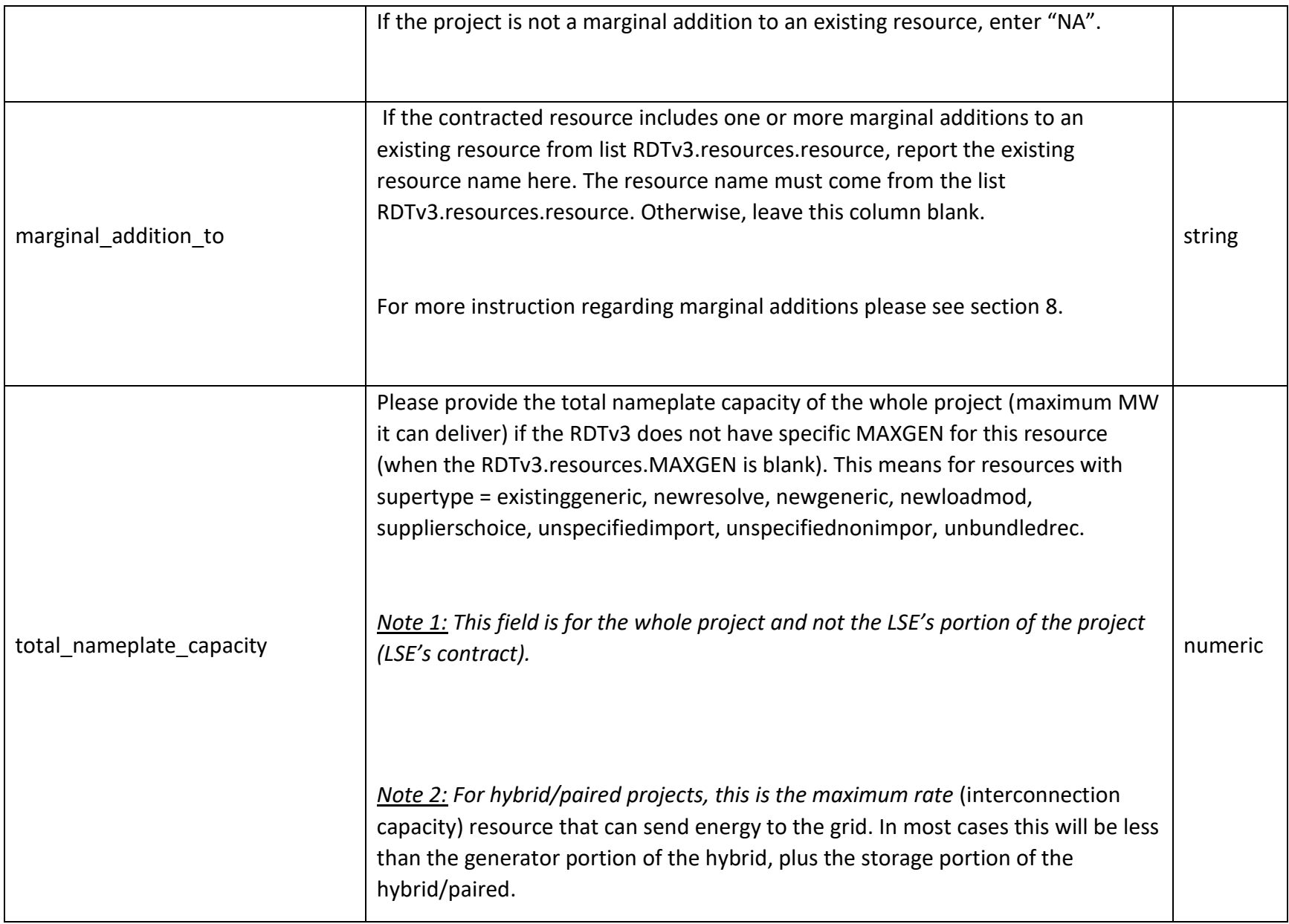

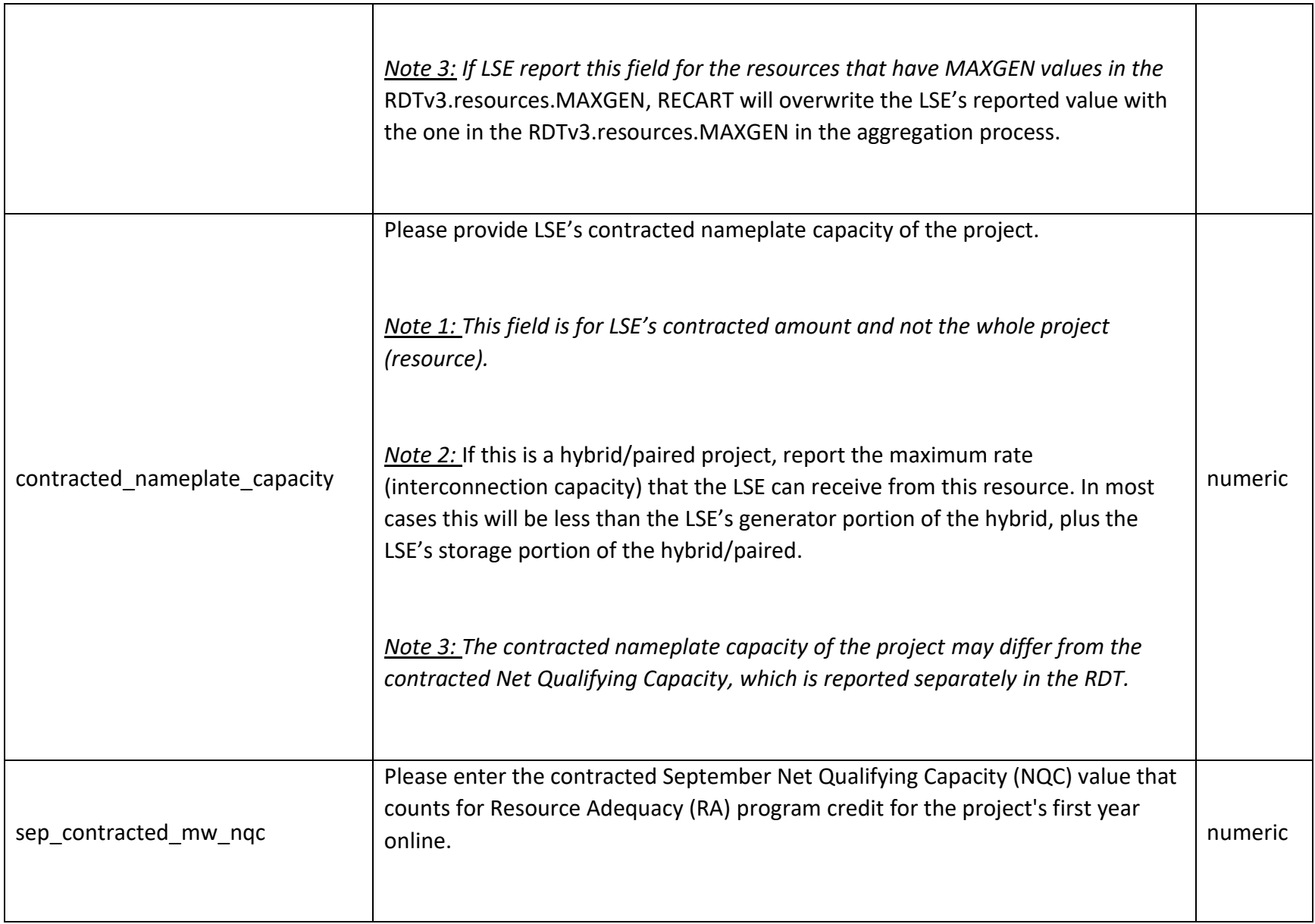

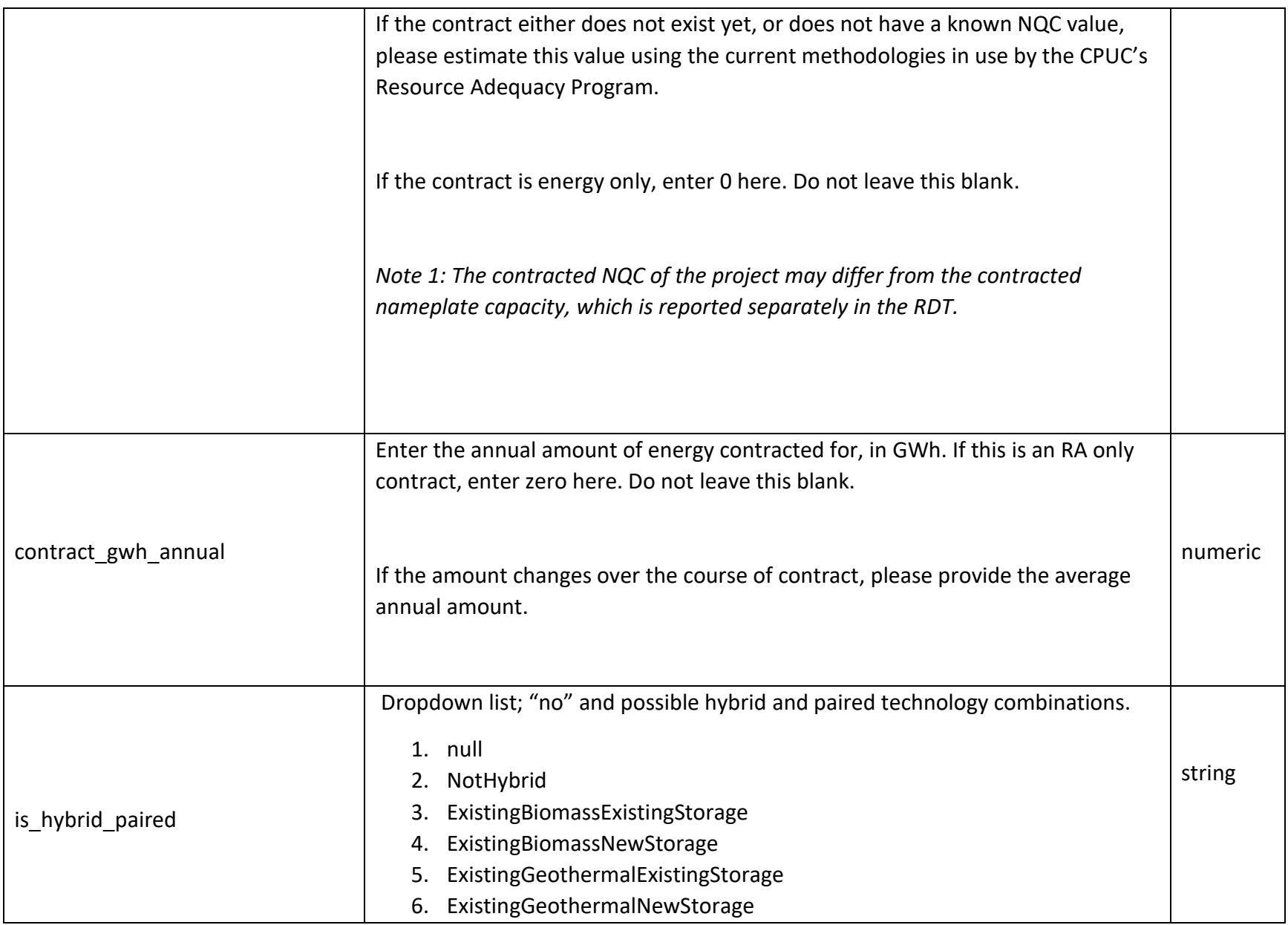

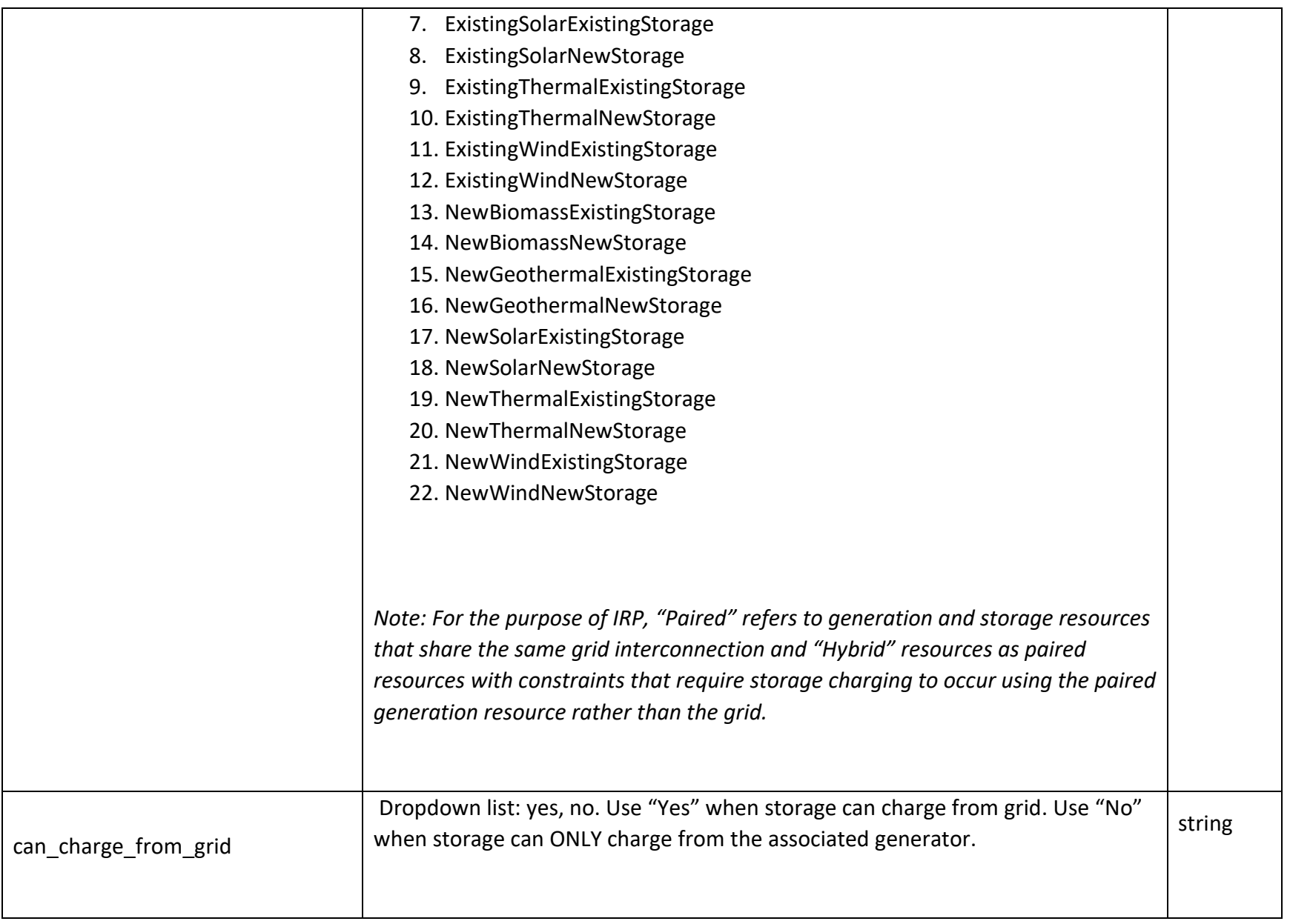

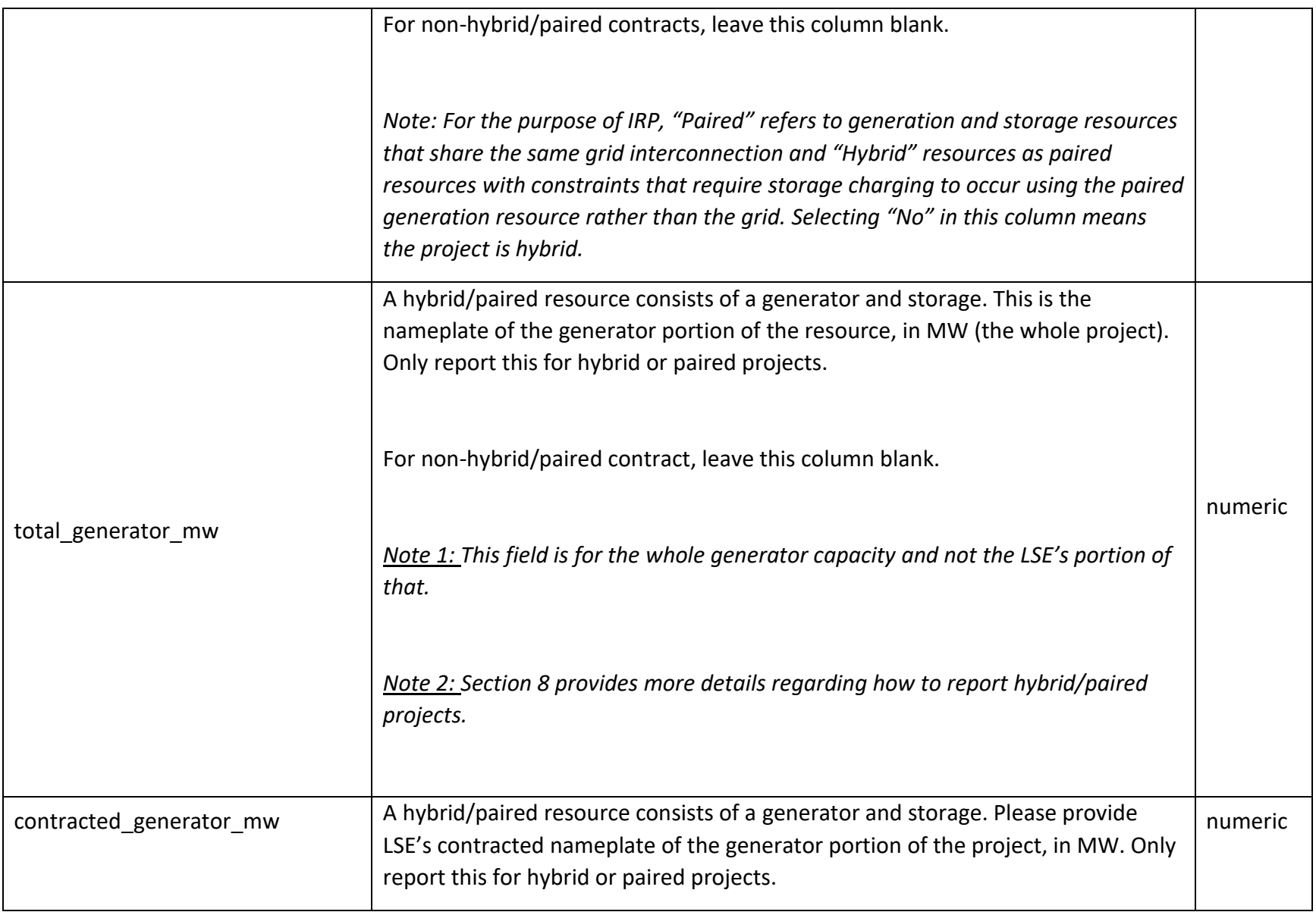

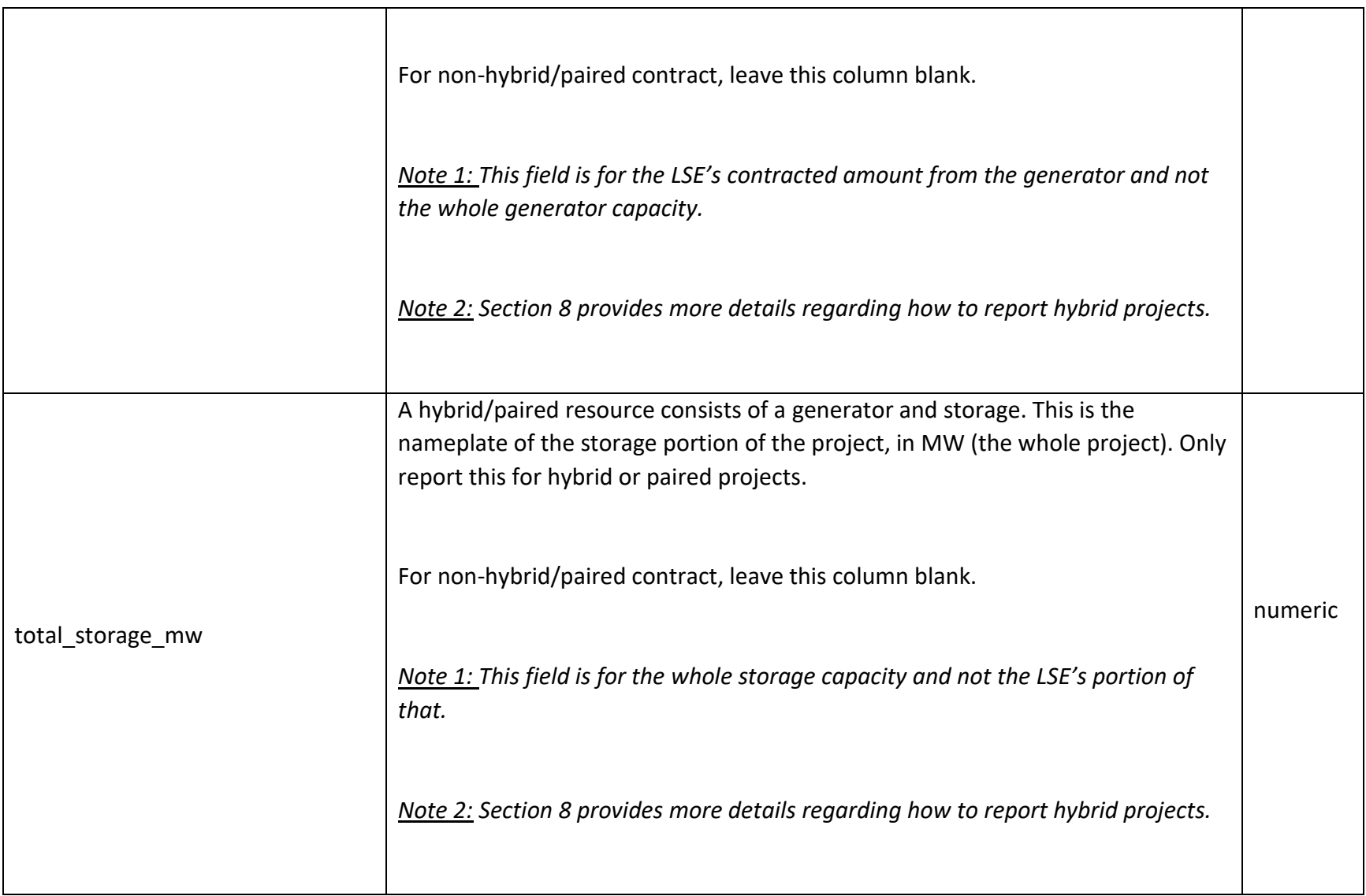

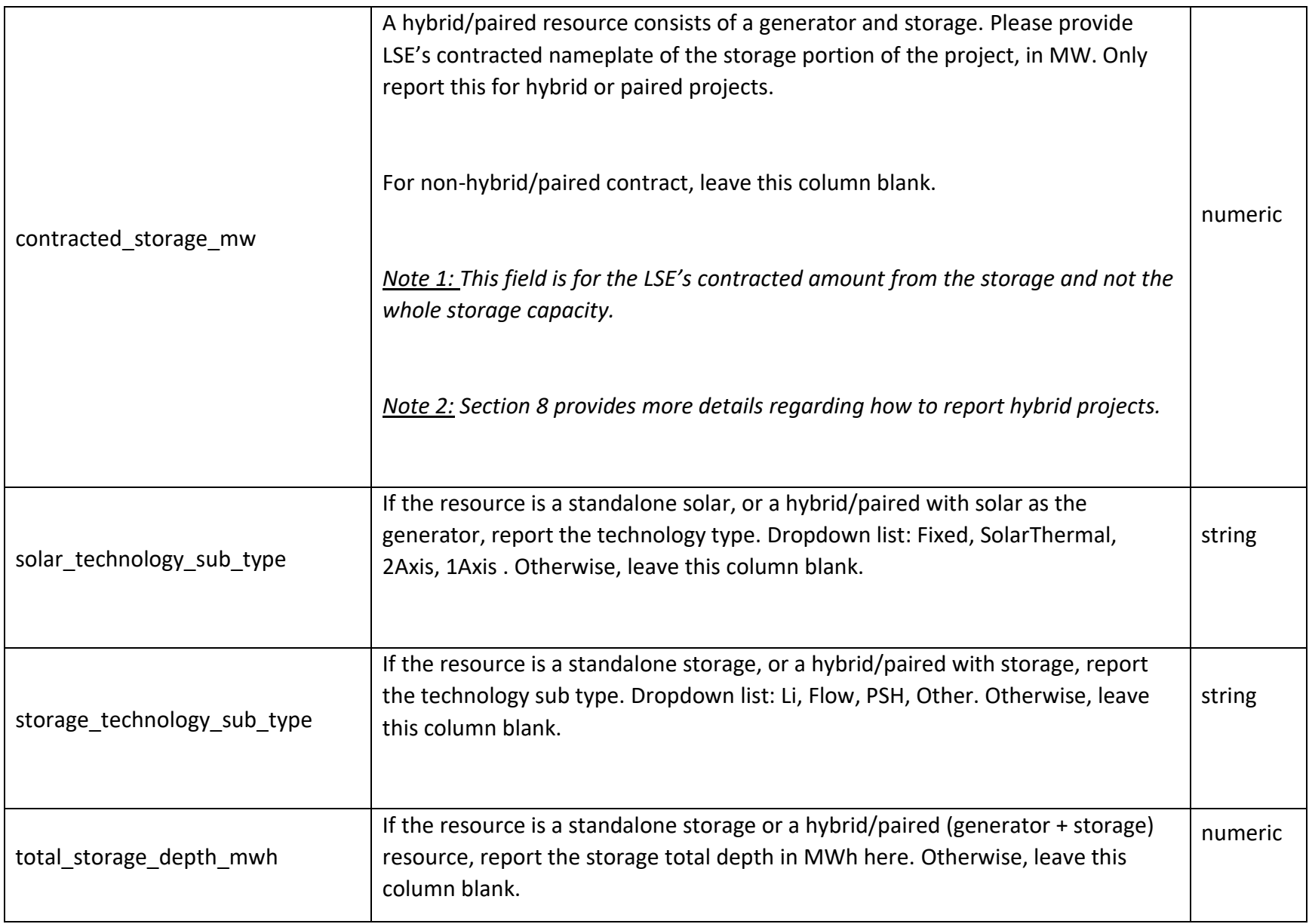

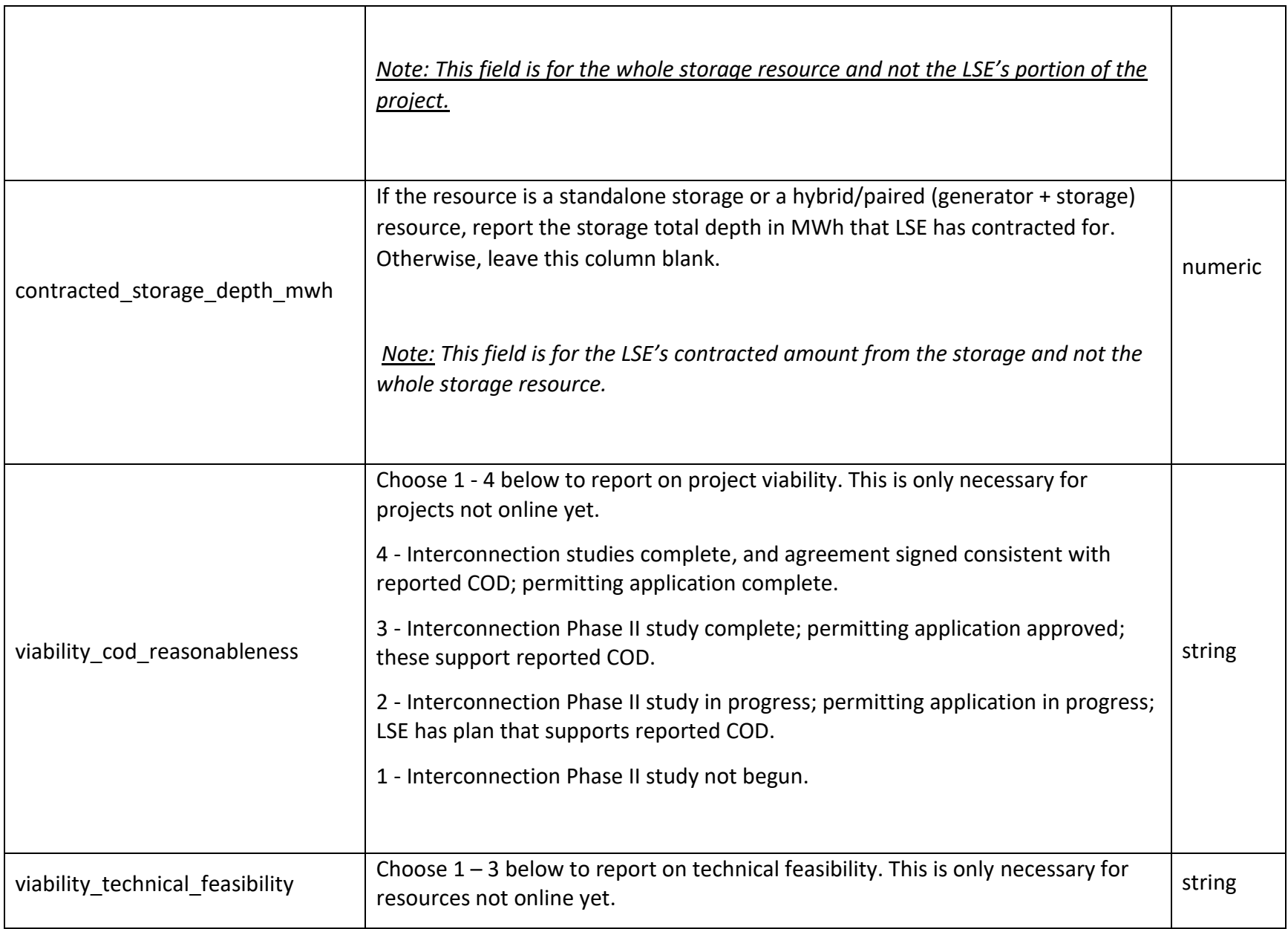

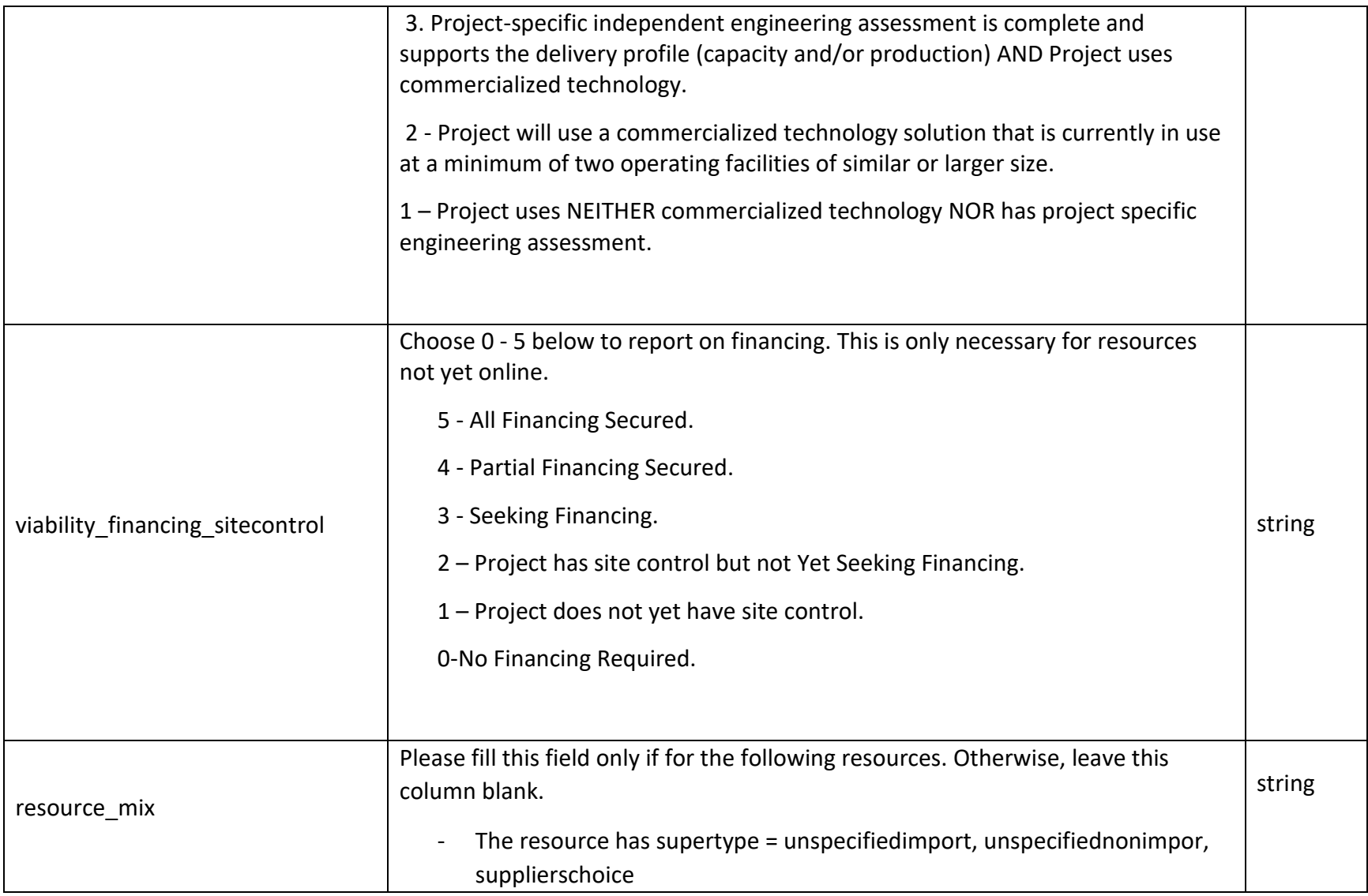

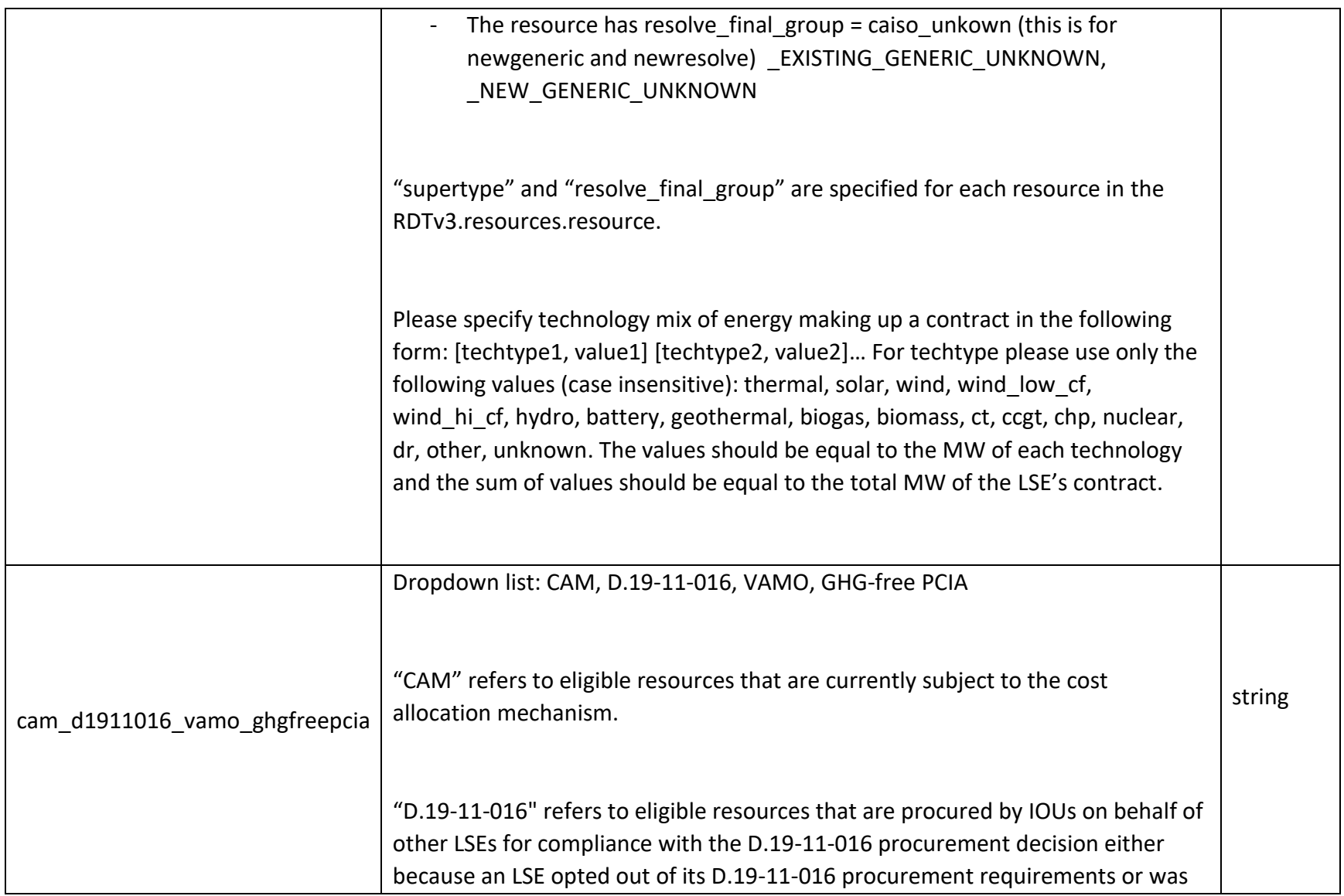

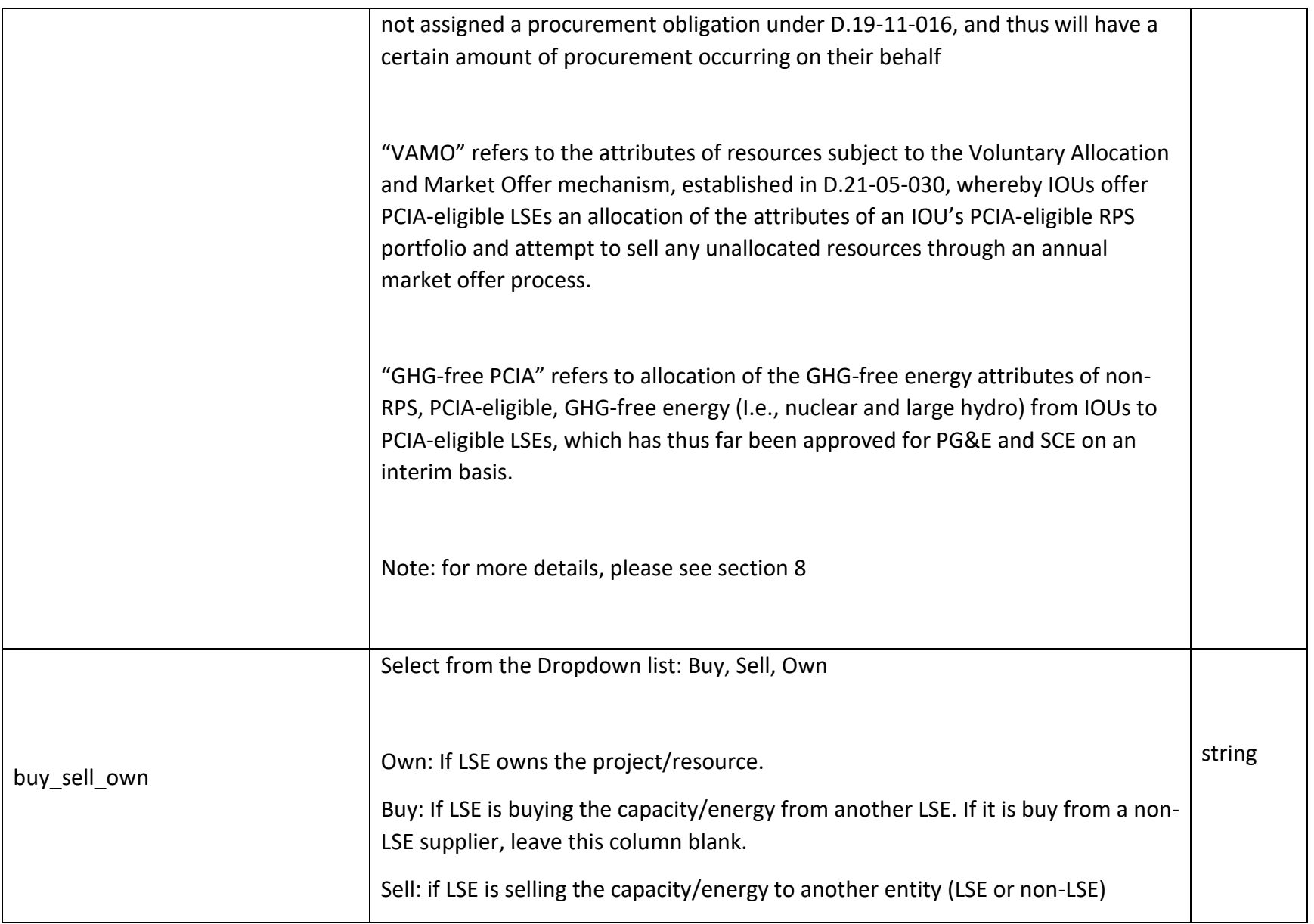

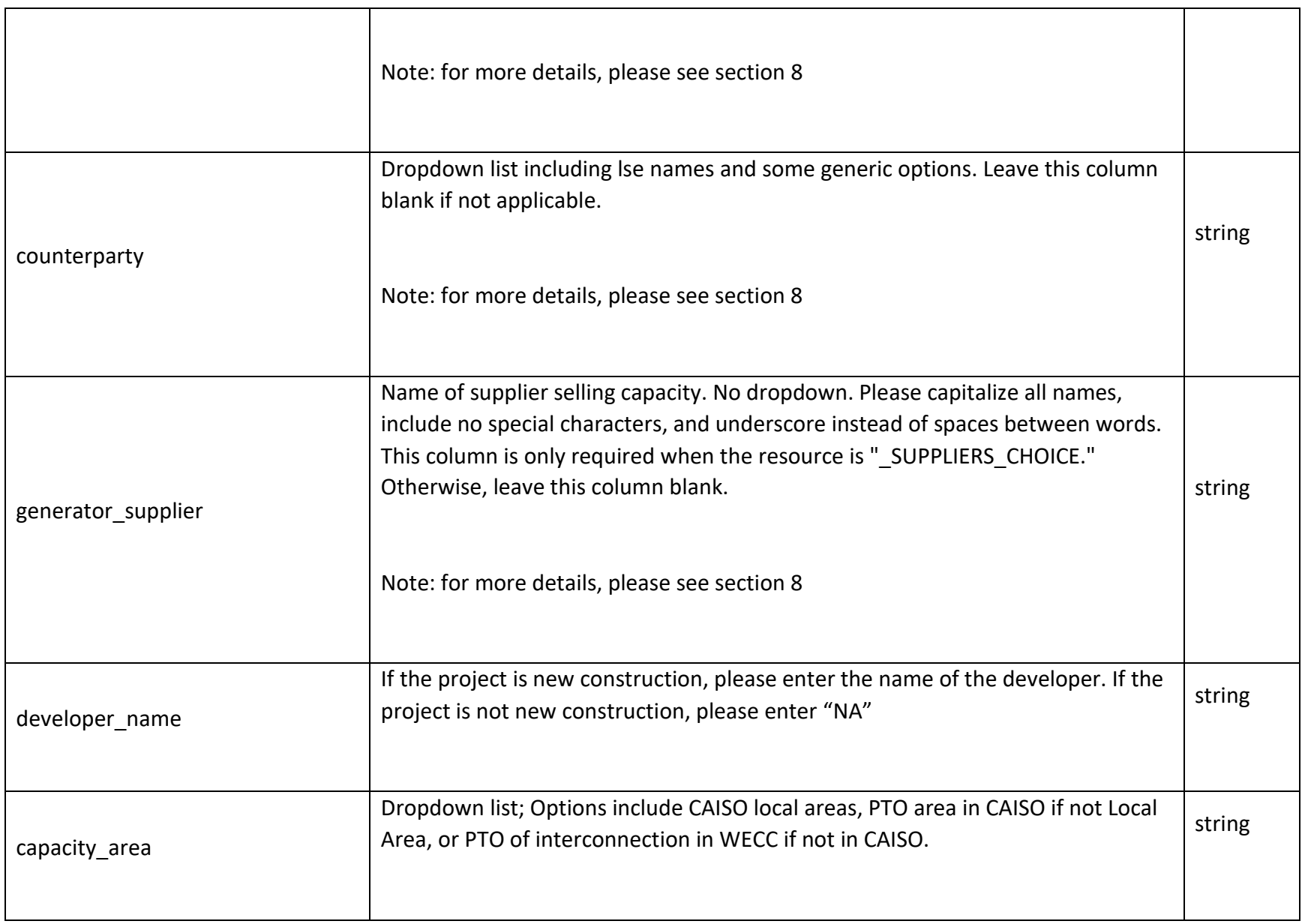

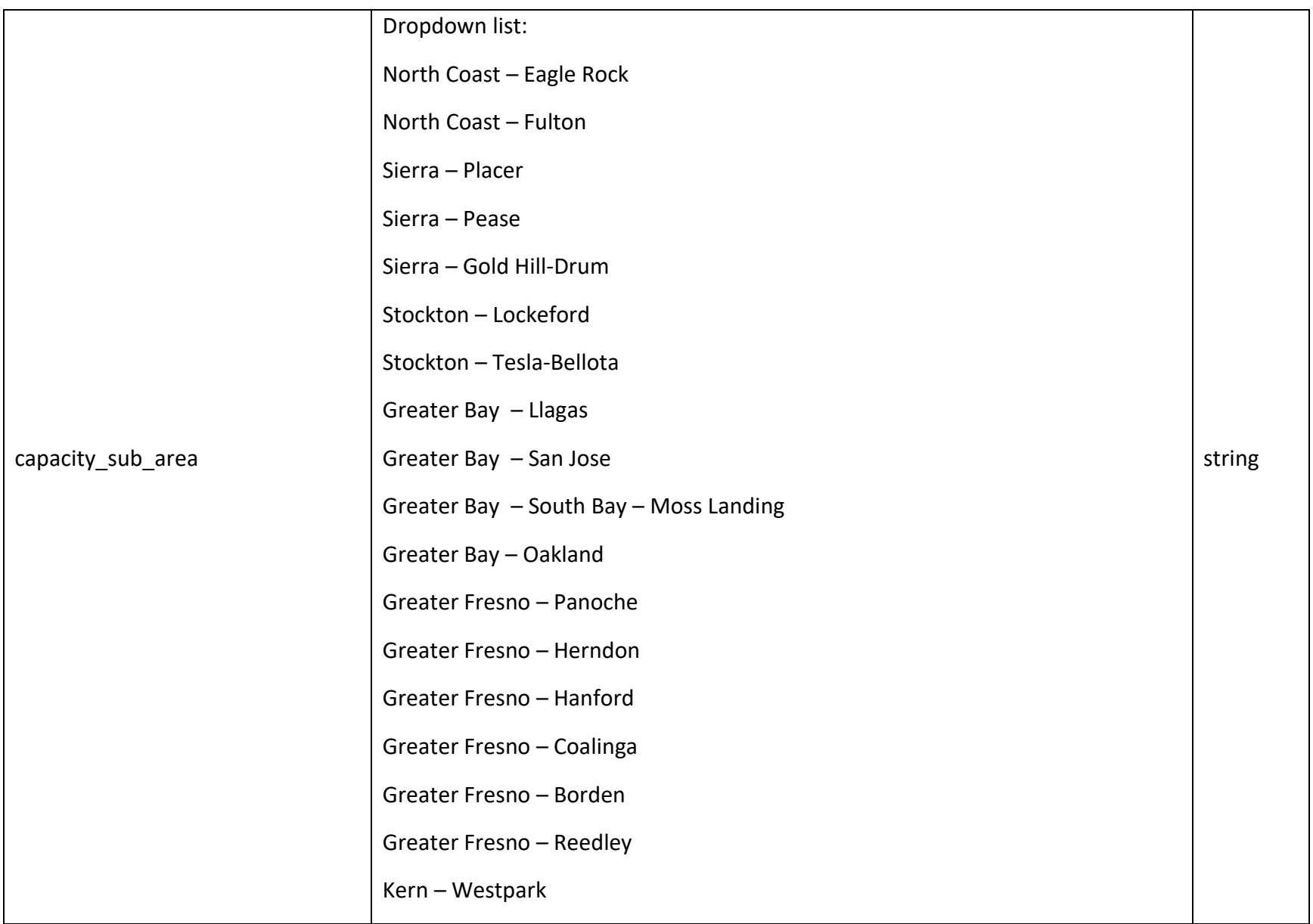

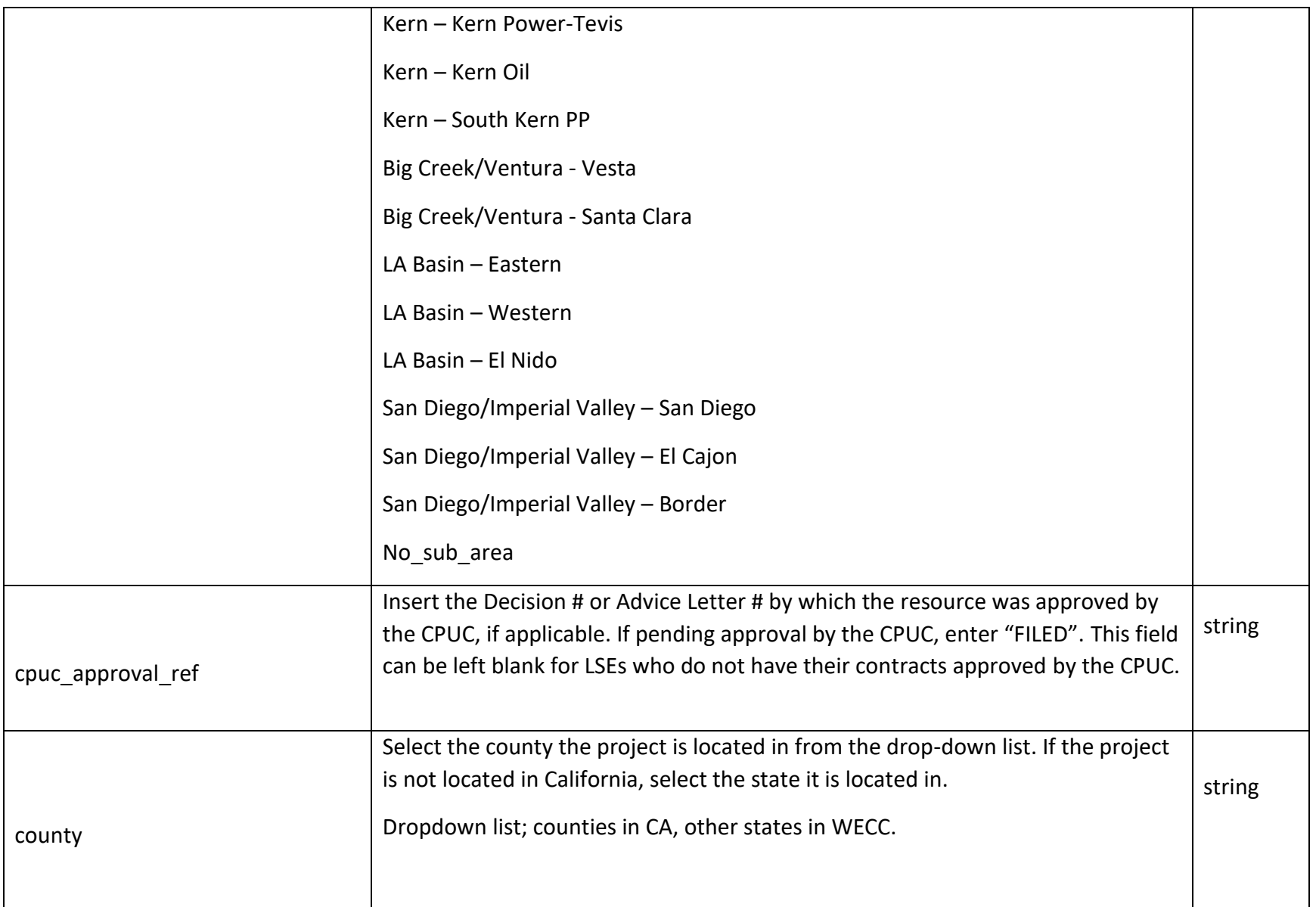

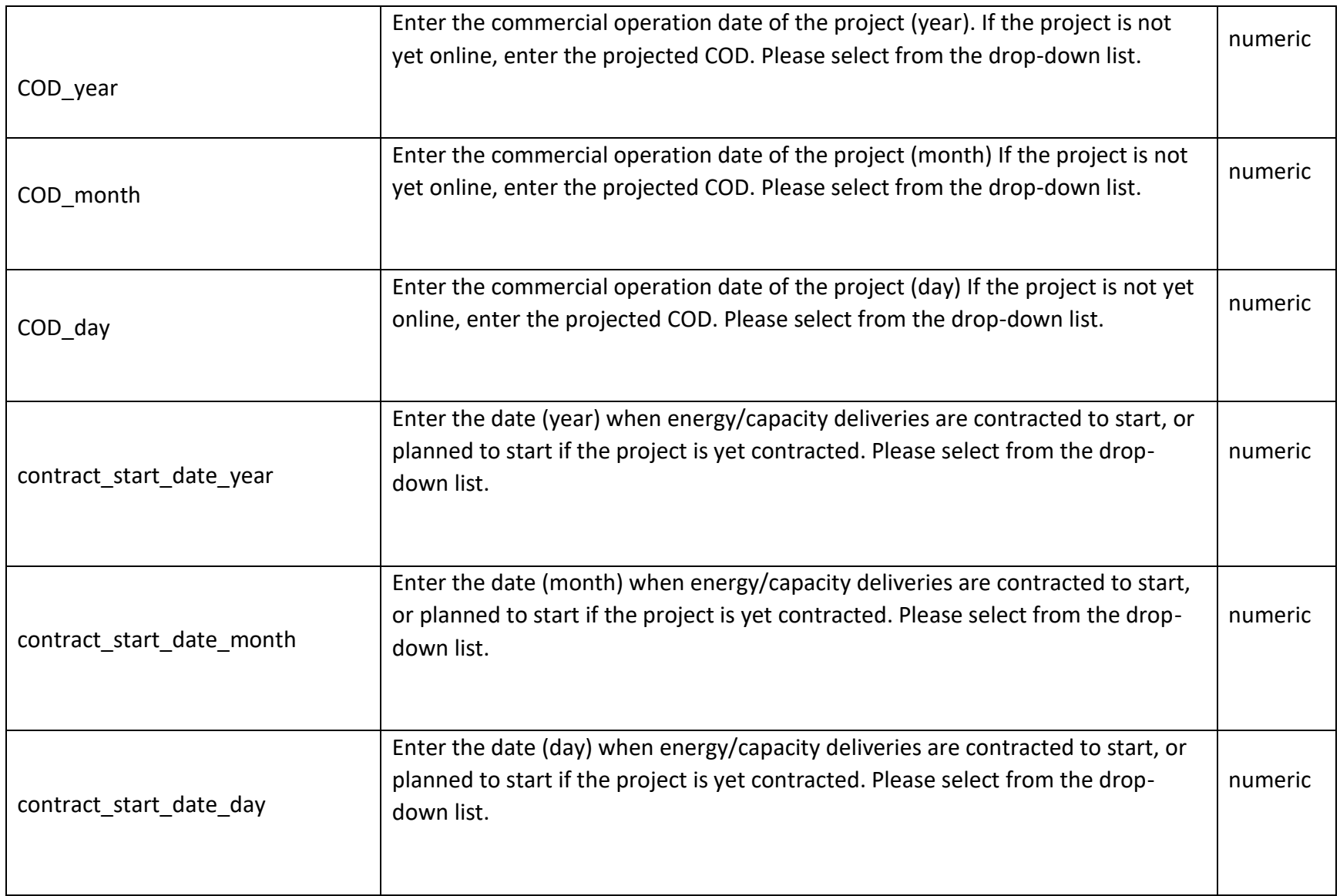

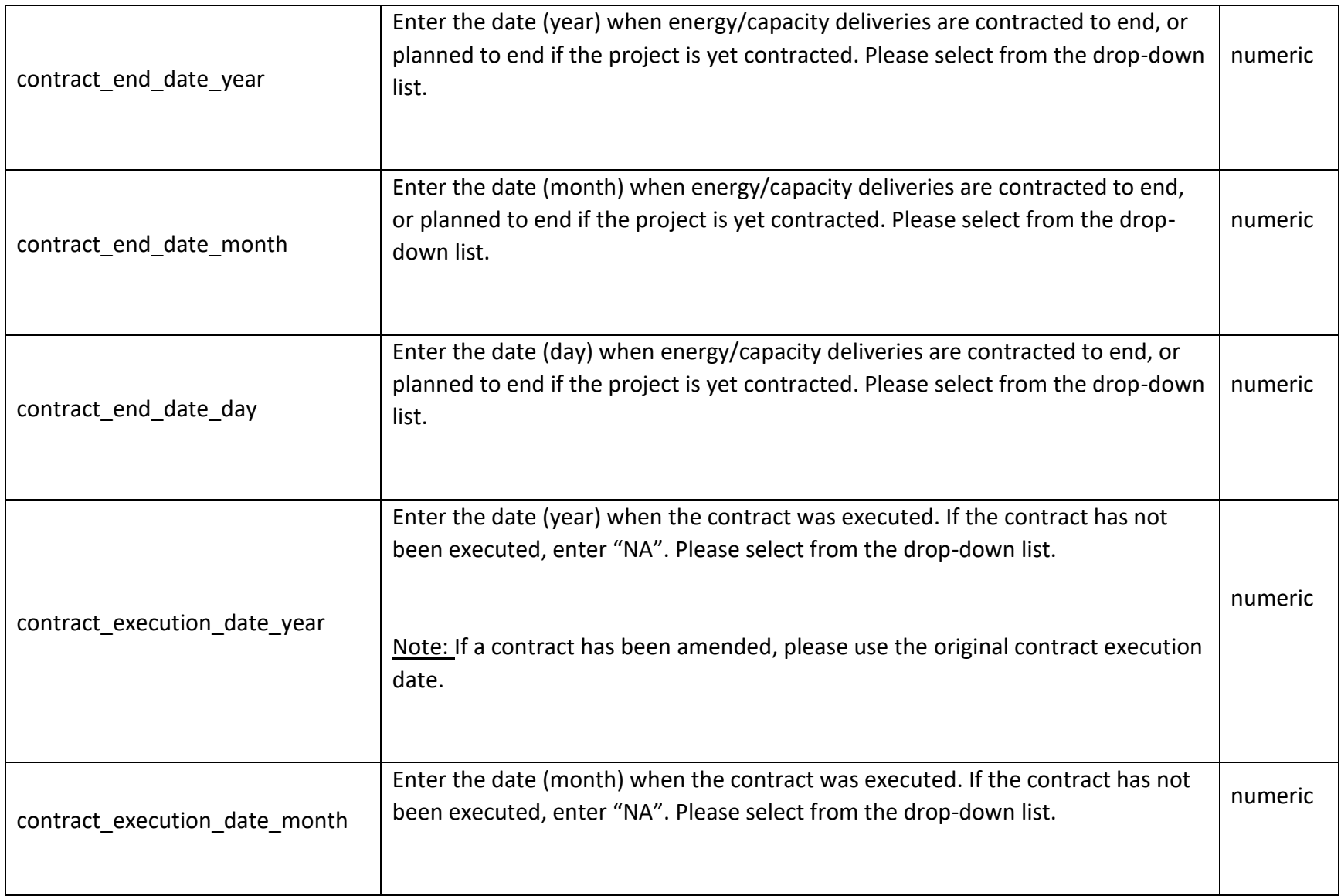

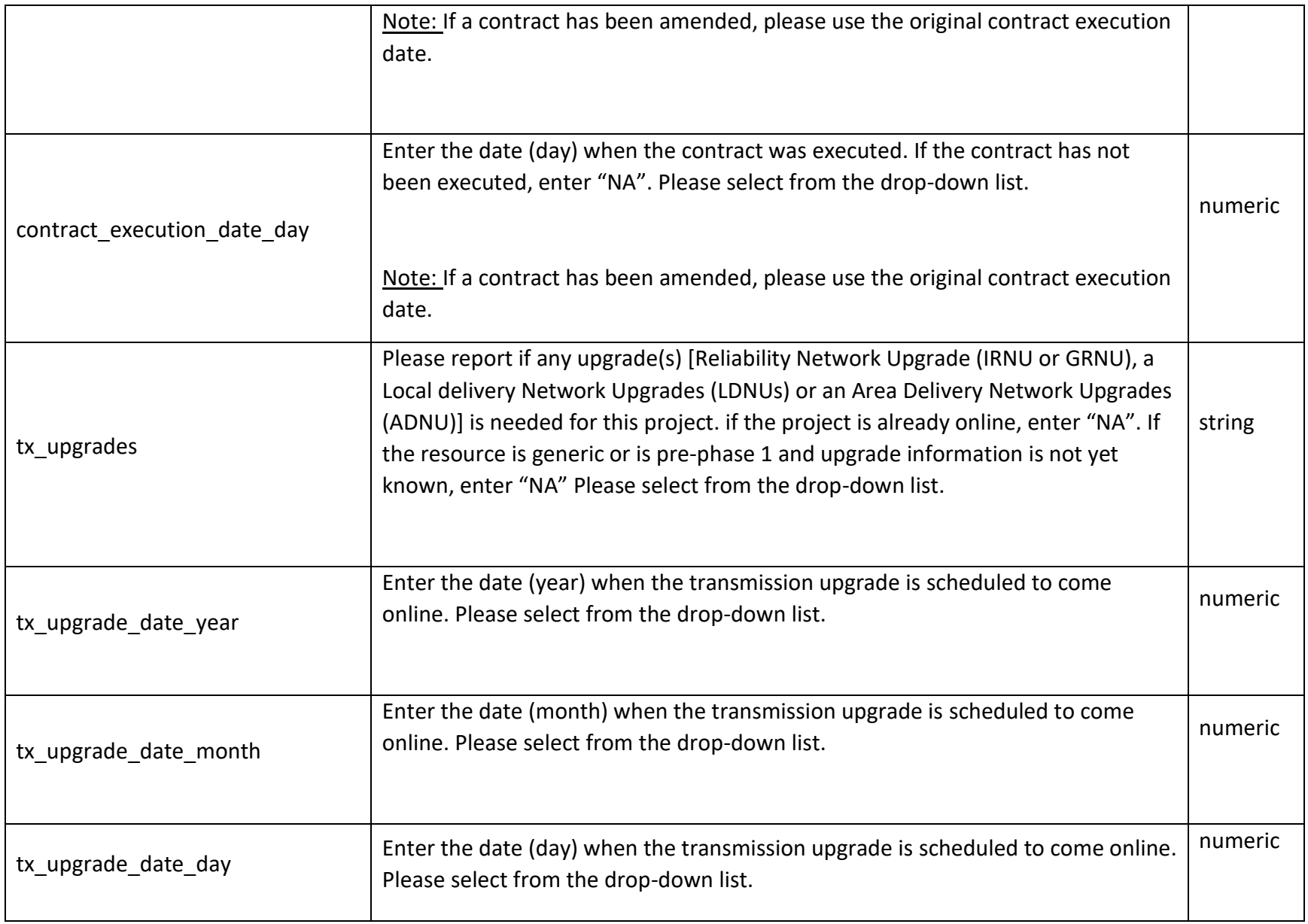

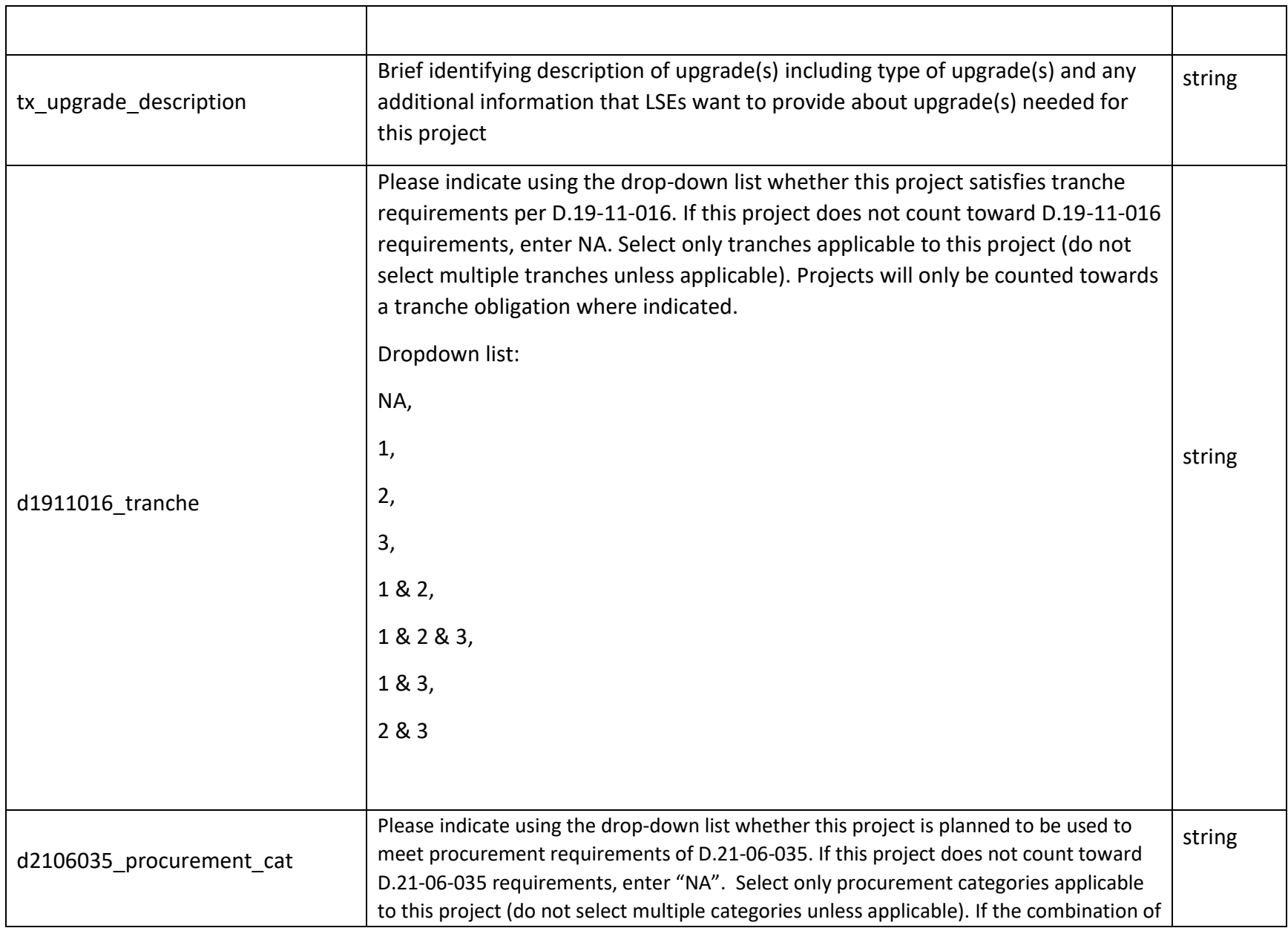

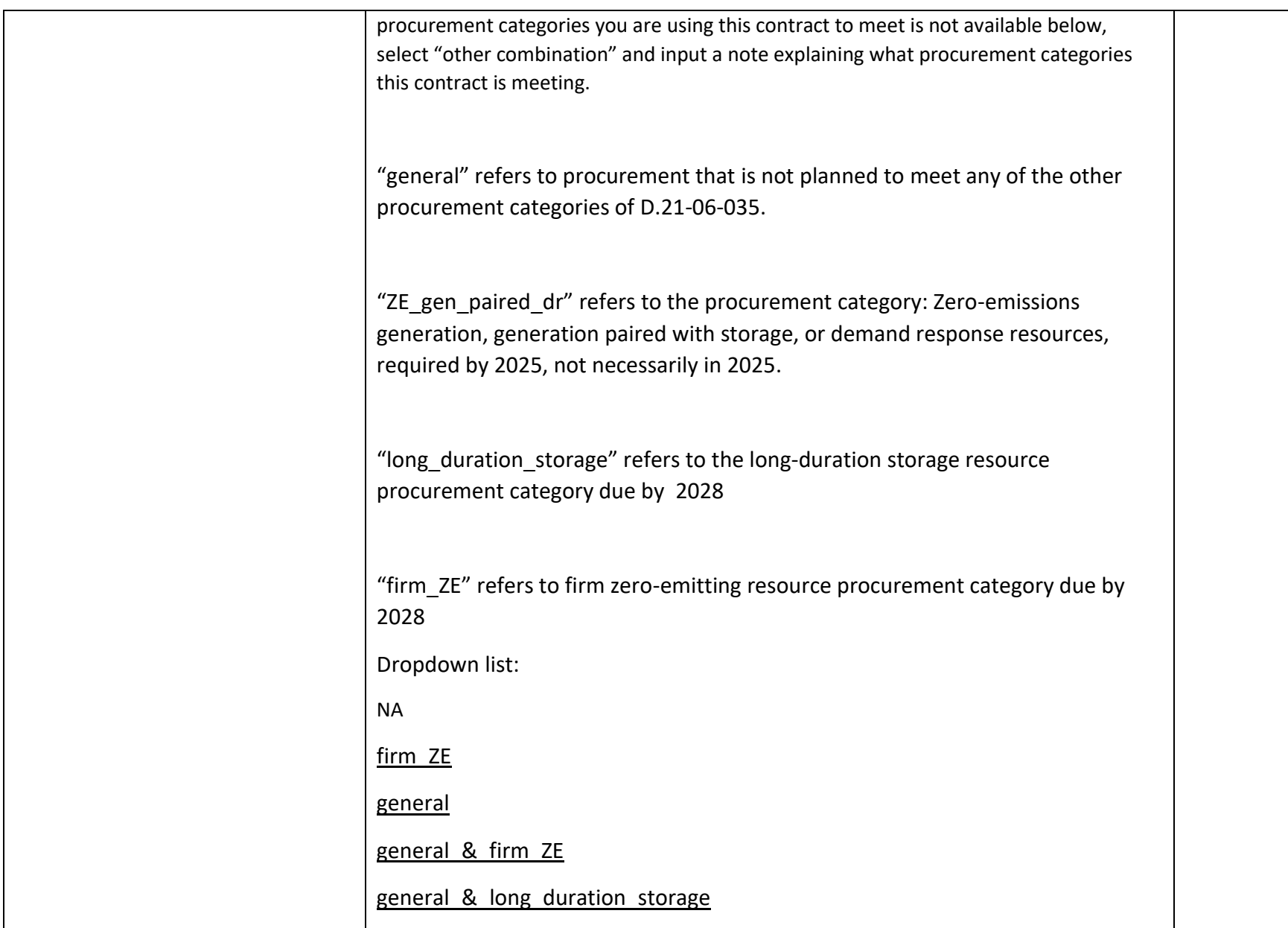

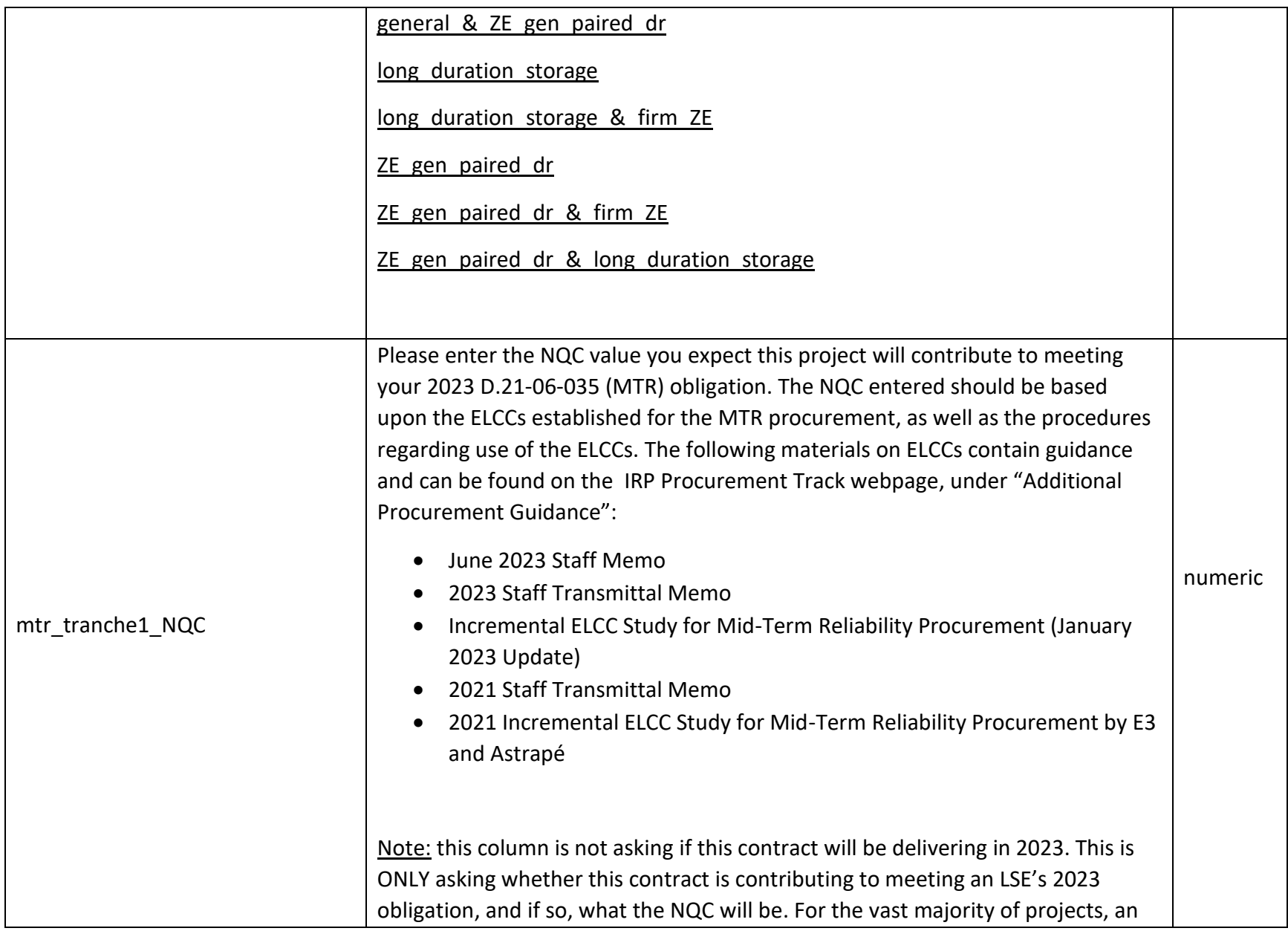

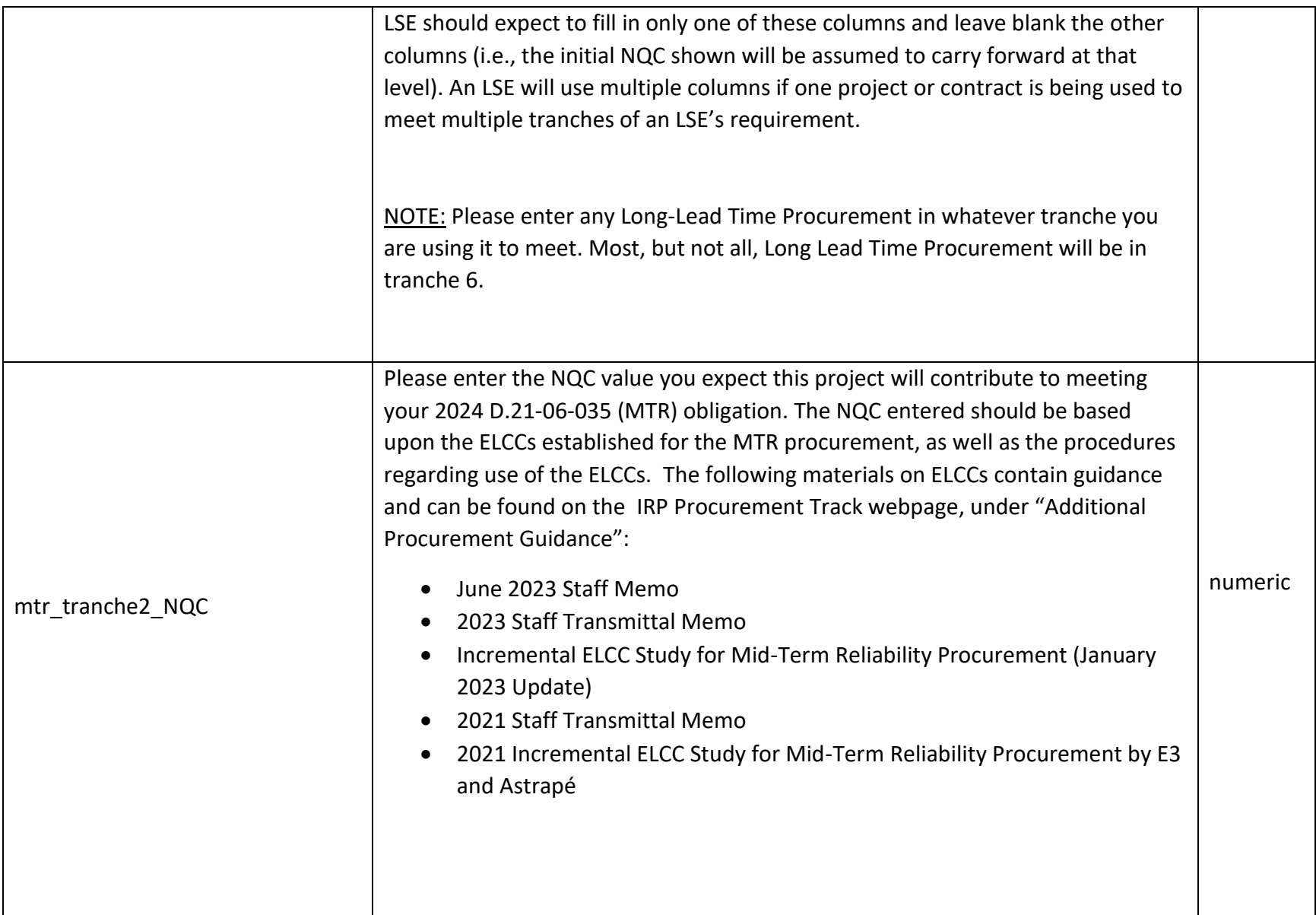

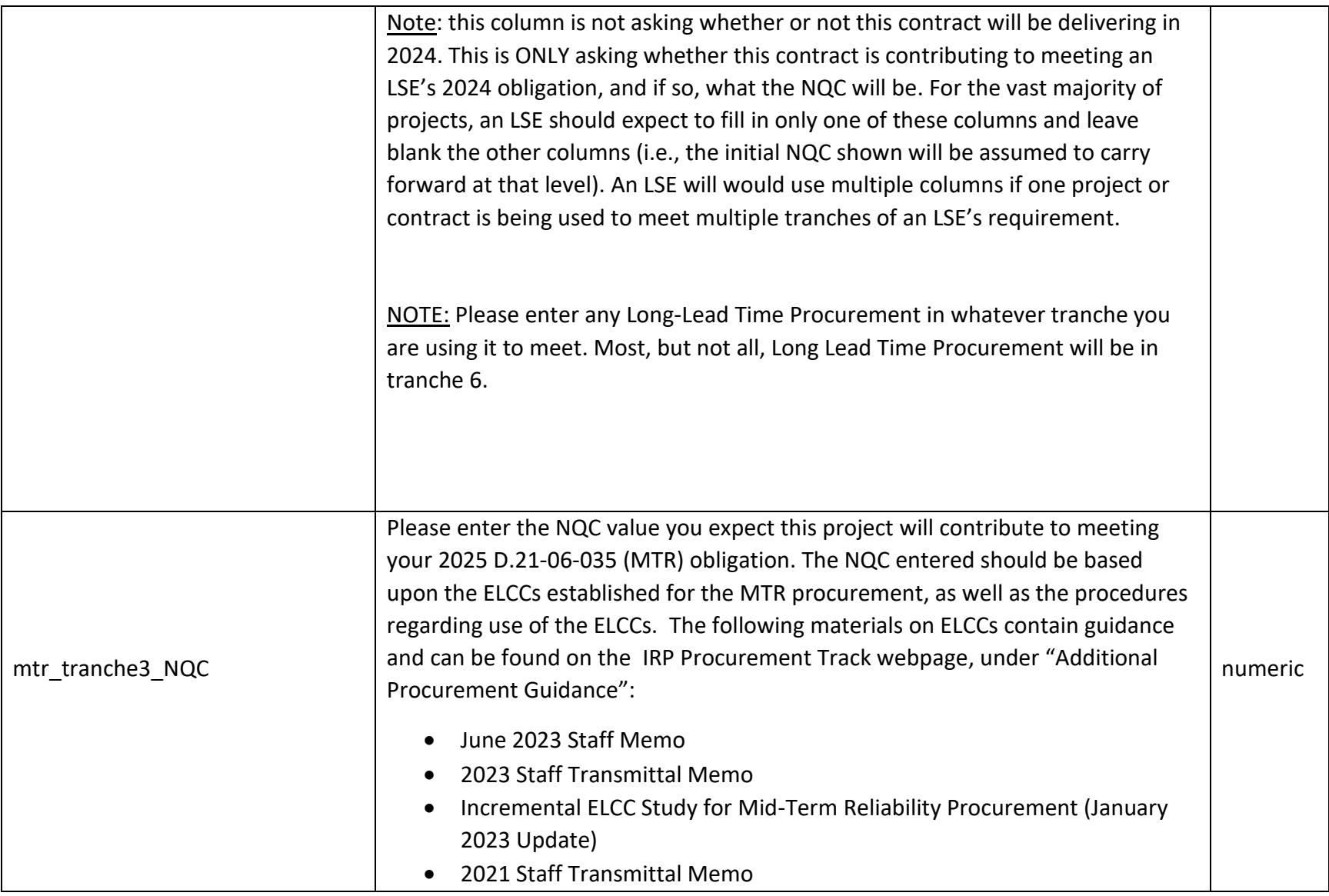

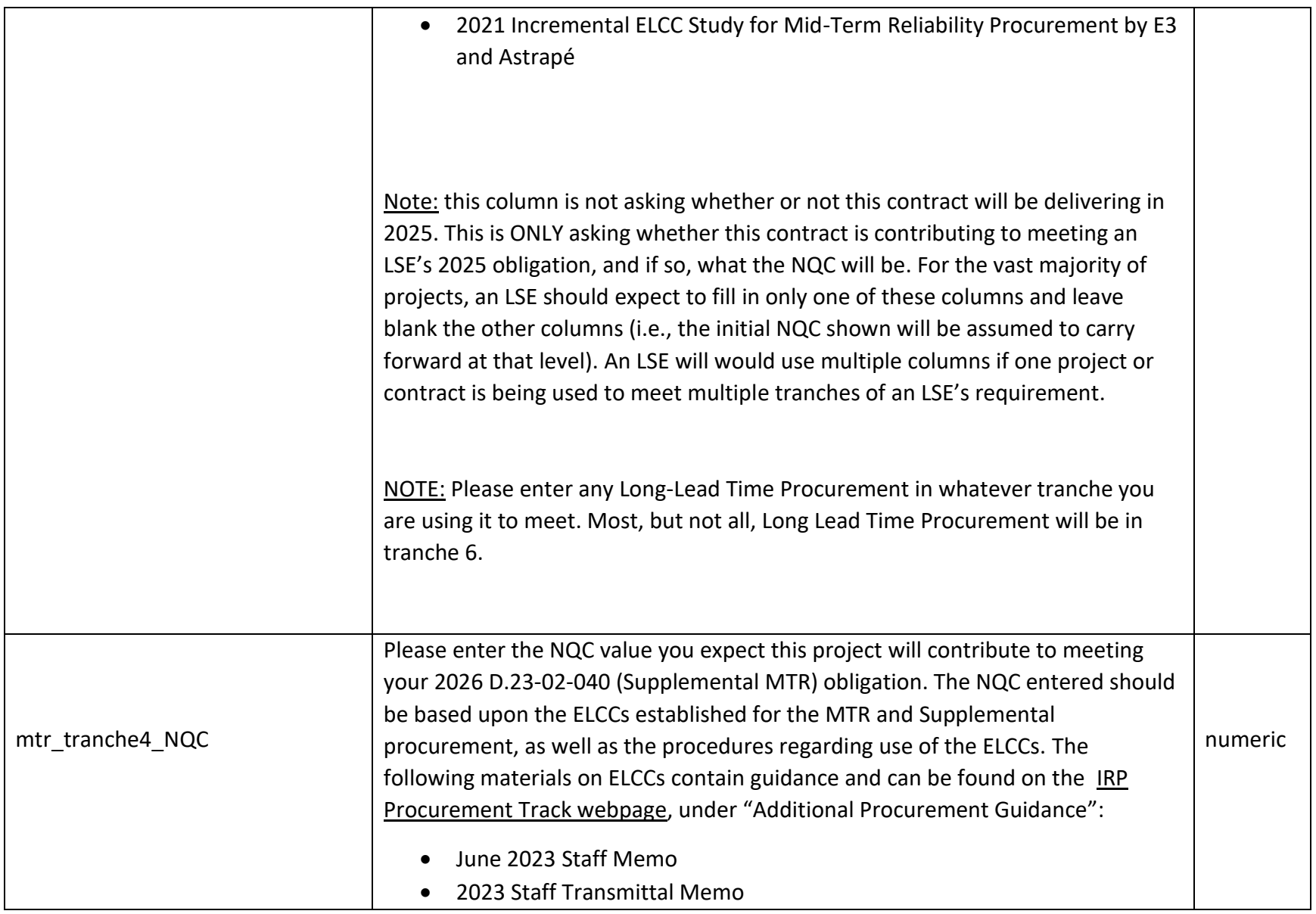

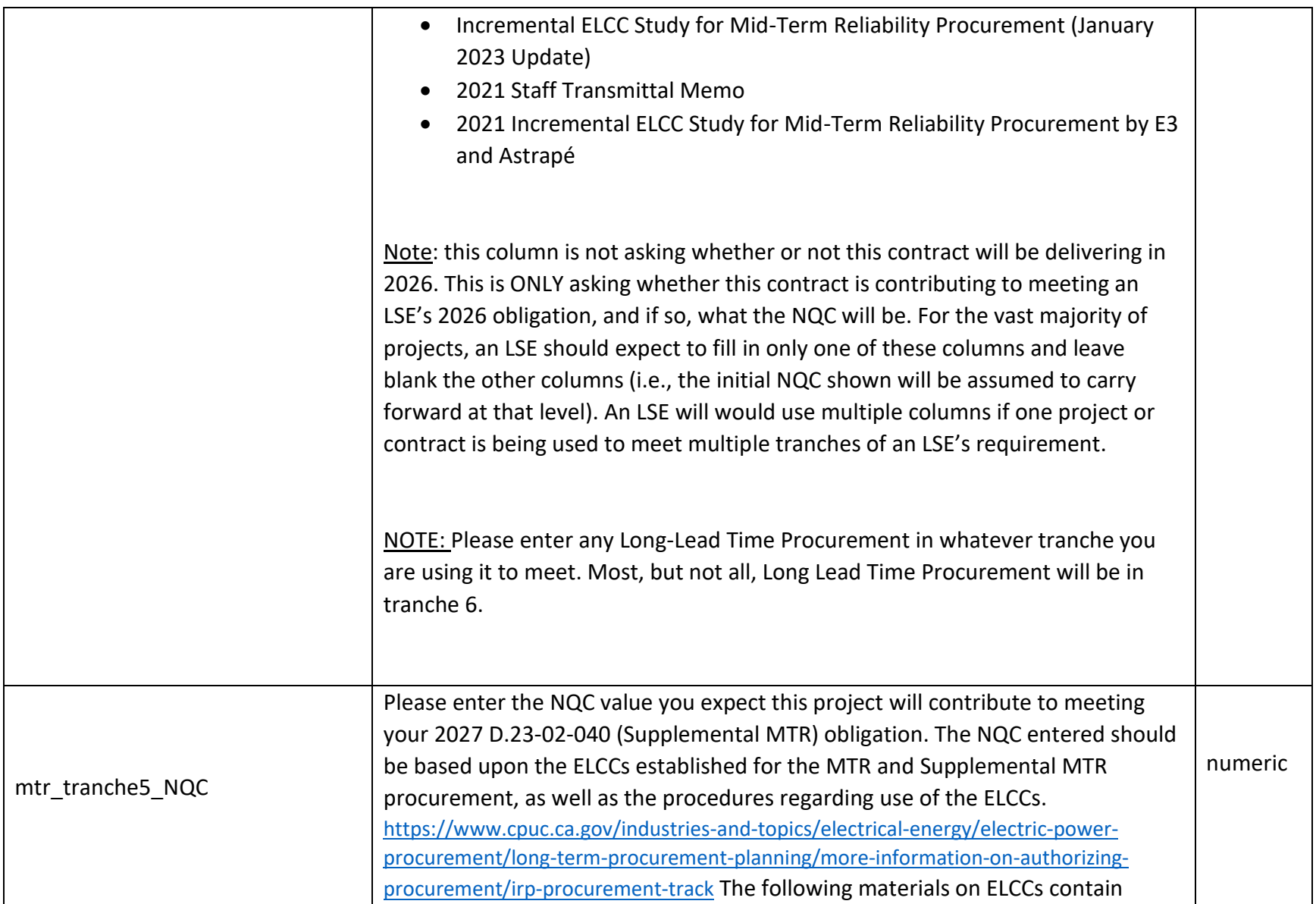

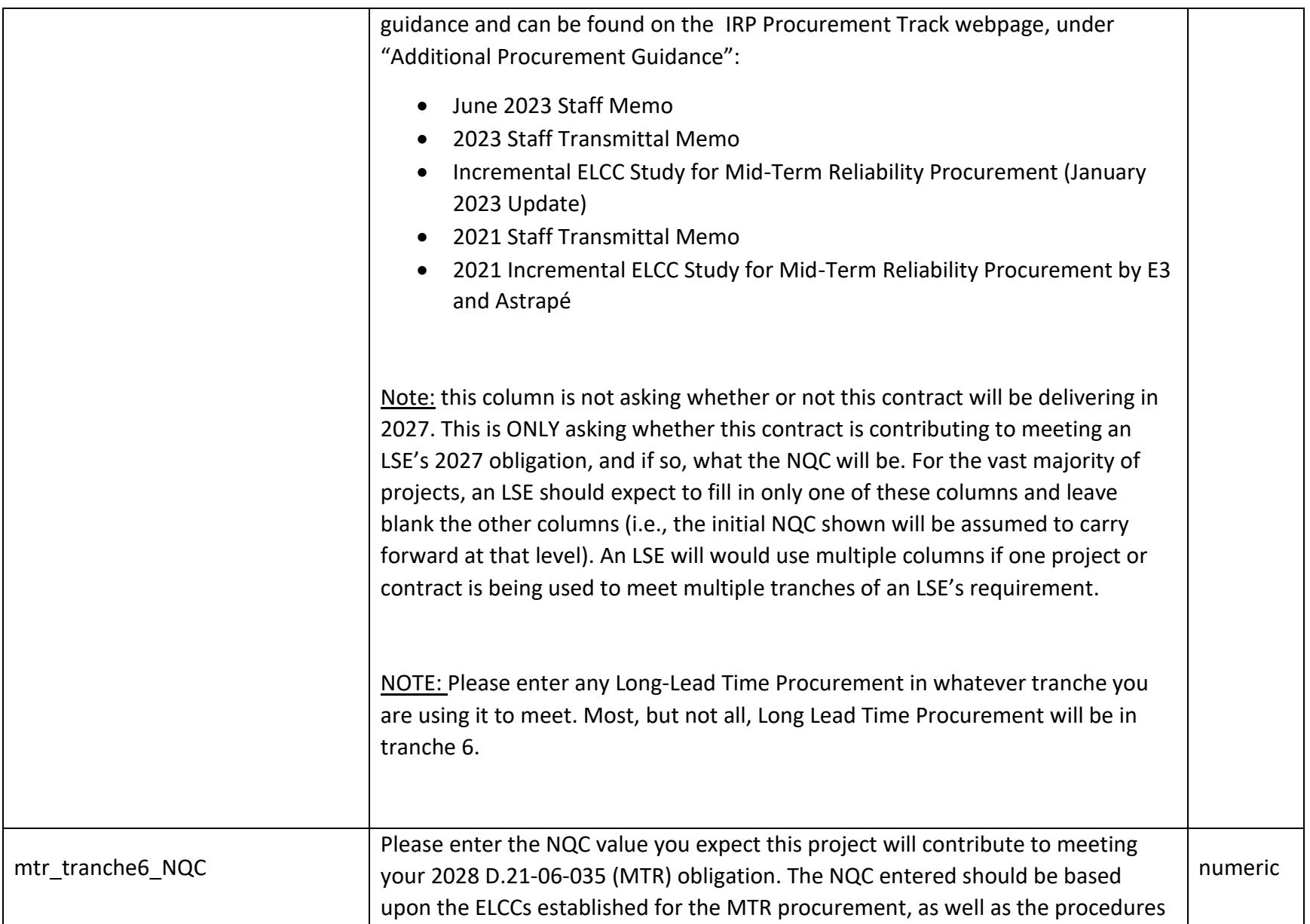

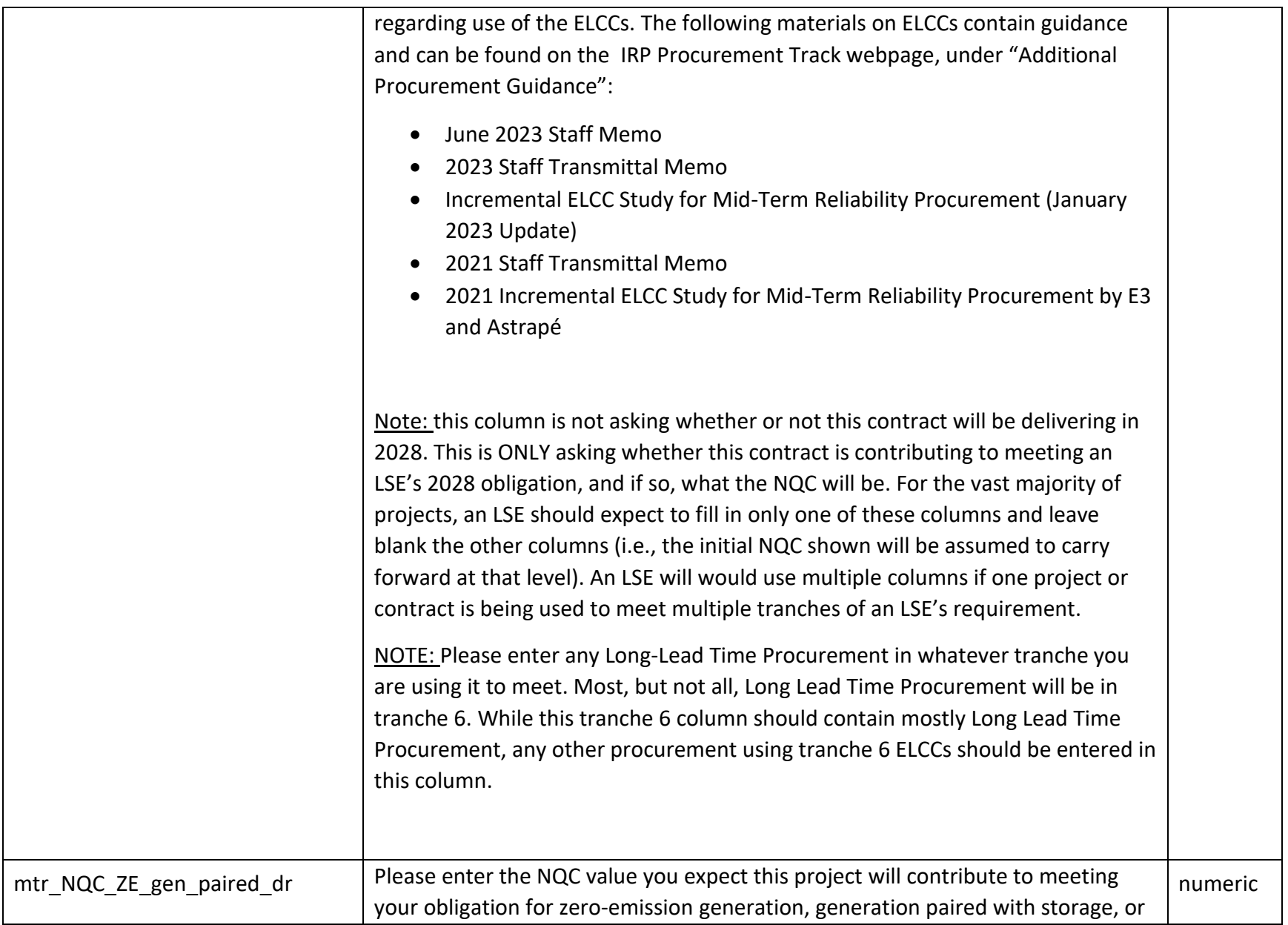

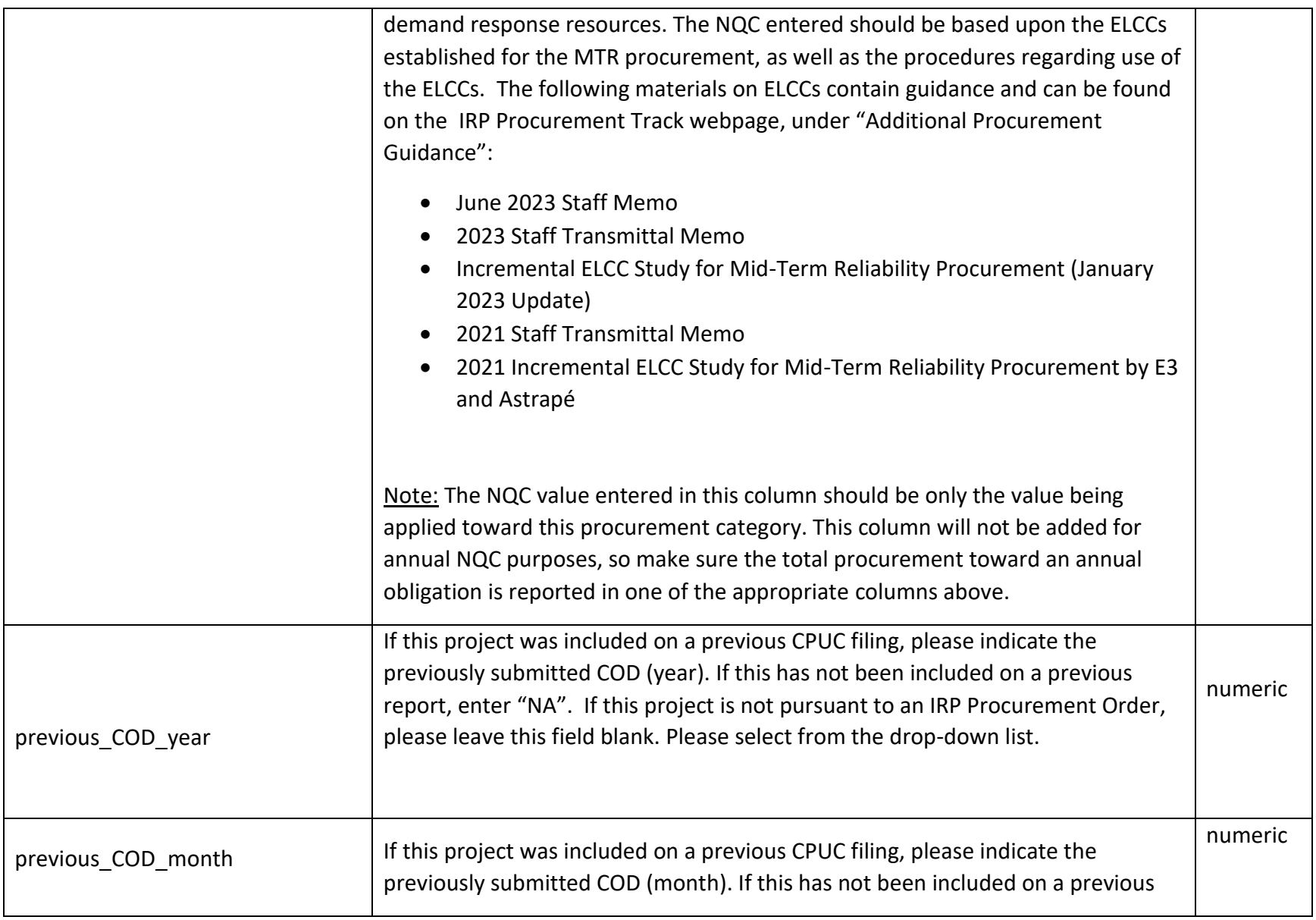

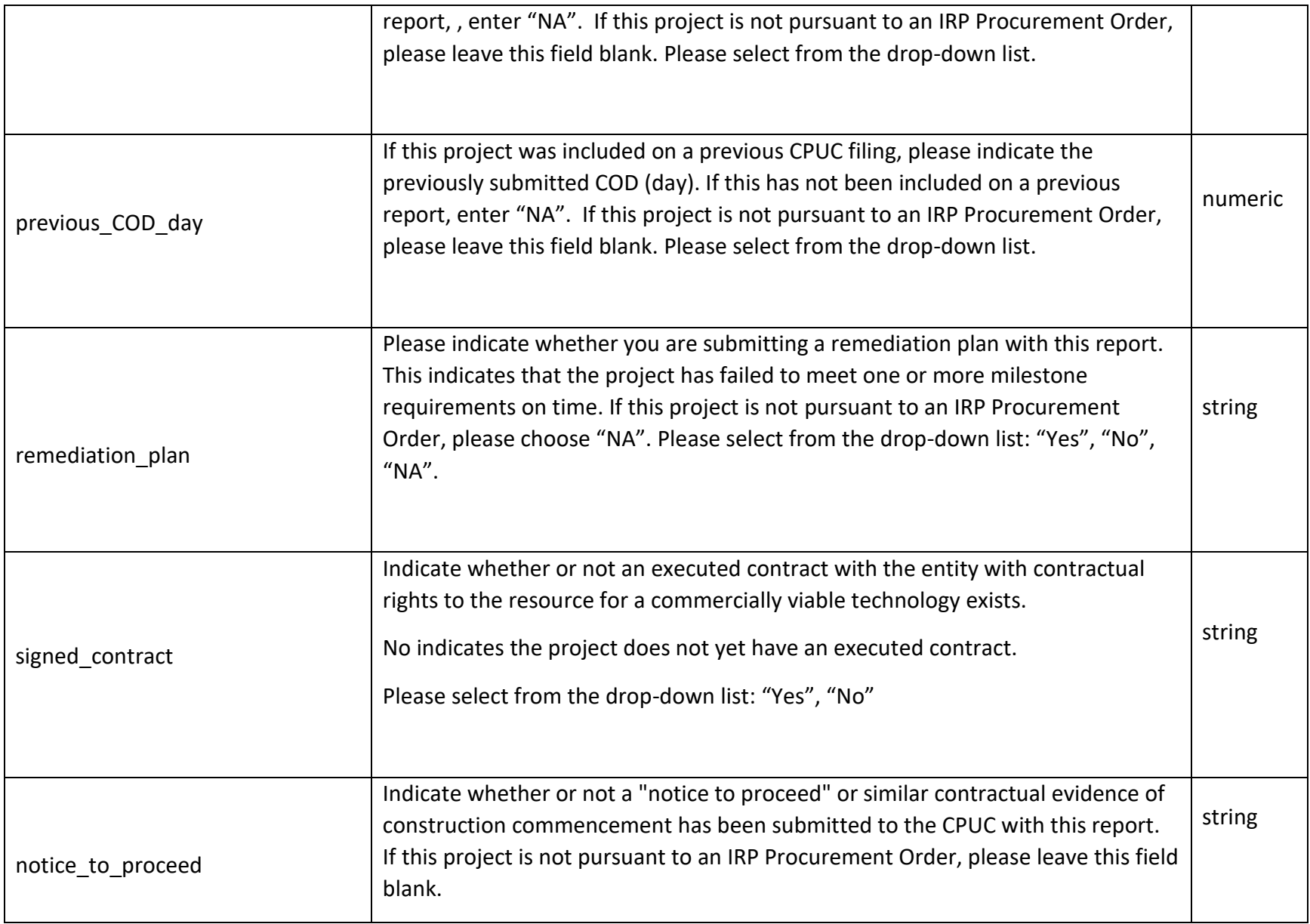

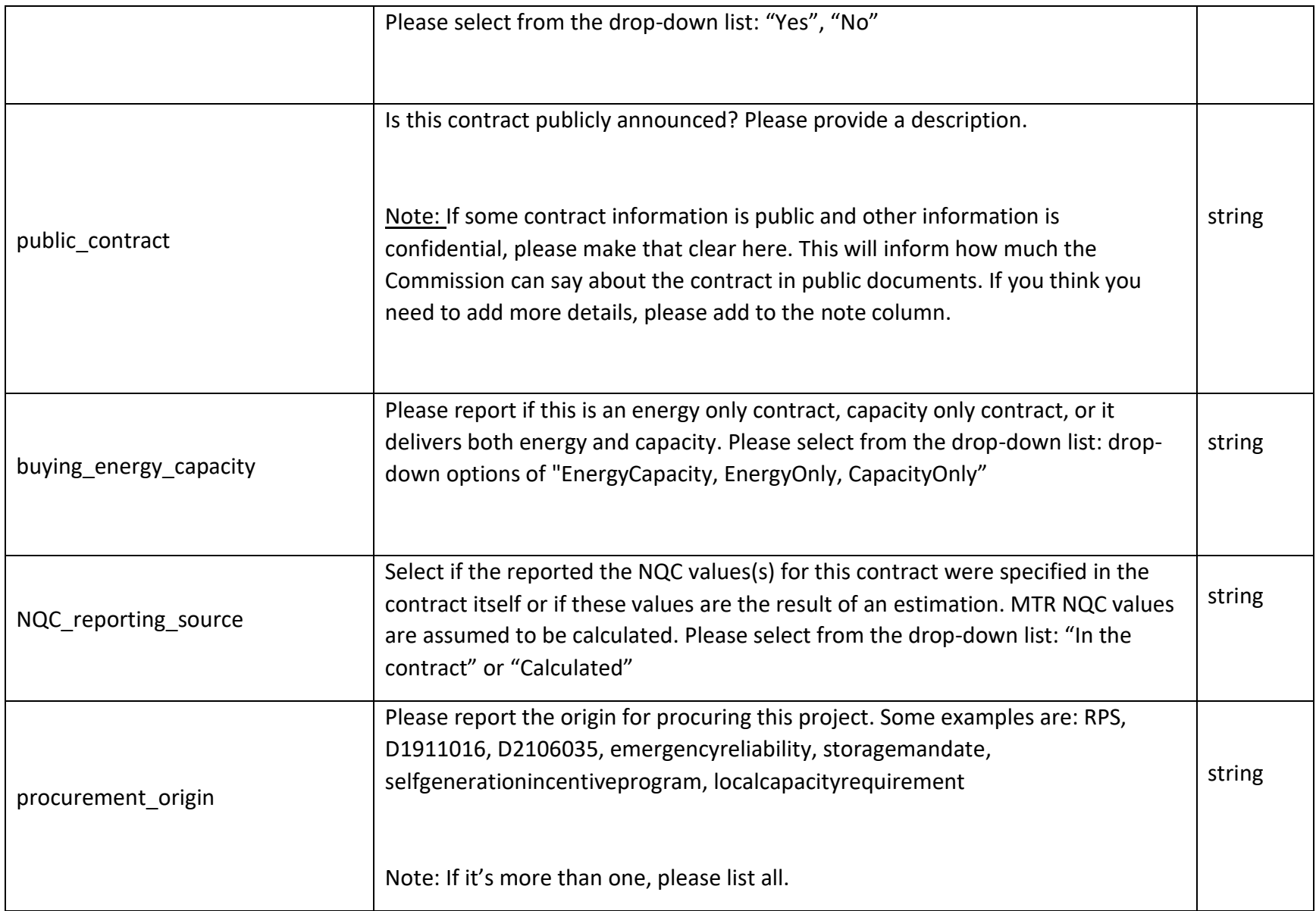

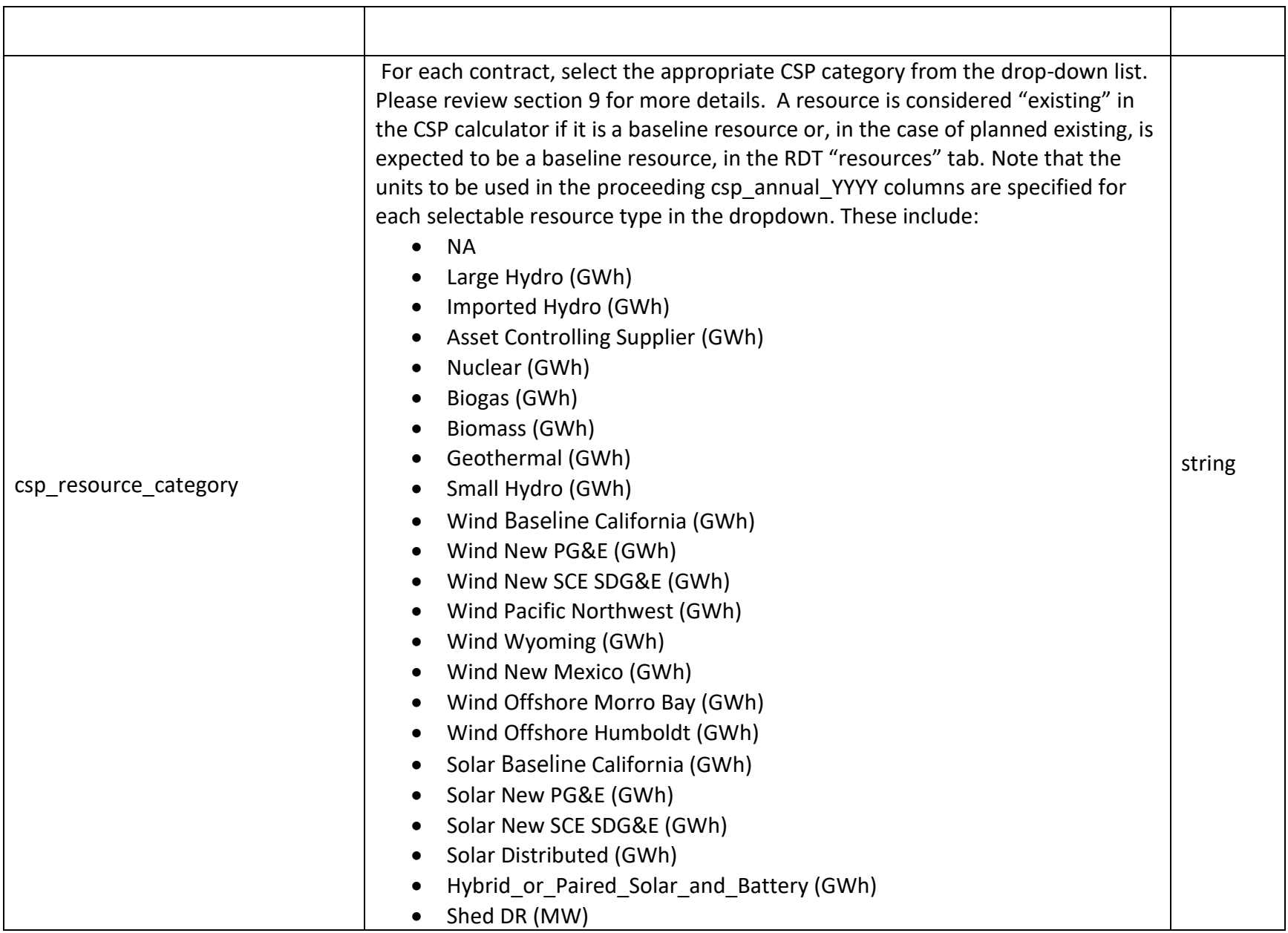

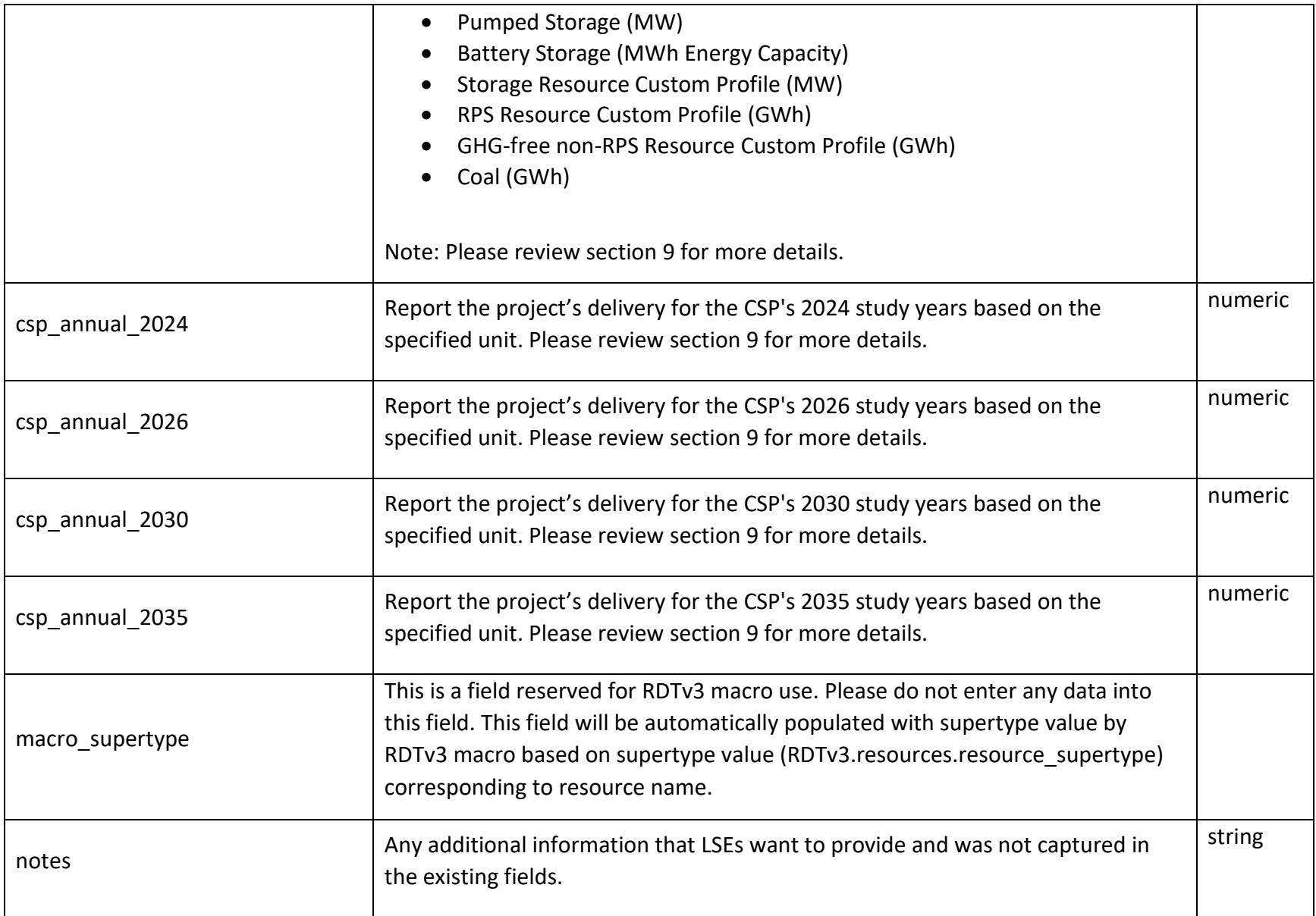

### 4. Resources

RDTv3 defines a list of valid resource names. This list is defined as of the Cutoff Date defined in the contract status section, below. In RDTv3 this list is located in RDTv3.Resources.resource. This list contains specified physical resources, unspecified resources that are delivered over a specific transmission branch group, or unspecified resources that are from a specific competitive renewable energy zone (CREZ)<sup>1</sup>. There are also options for resources that have less specific information. For resources where the specific name is not included in the resource list, please use the generic branch name. Include the CAISO ID or other specific name in the "alternative resource name" column.

The types of resource names in the resource list are:

- Baseline resources (either CAISO ID, ADS name, RPS name, name from the Mid-Term Reliability Baseline Generator List, or other name like DR program)
- Branch Group names of the form "GENERIC\_BRANCH\_branchname" where "branchname" is the name of the transmission branch name.
- CREZ names of the form "GENERIC CREZ crezname" where "crezname" is the name of the CREZ.
- Unbundled recs from a particular CREZ of the form "UNBUNDLED\_crezname."
- Special case values ("unspecified", "unbundledrec", "sellerschoice")

### 5. Contract Status

"contract status" takes one of the following values: Online, Development, Review, Plannedexisting and Plannednew. These are the only accepted values for "contract\_status" (case insensitive). The meanings of these terms are defined in the table below.

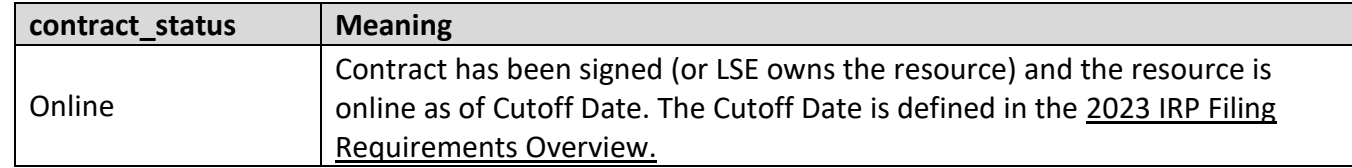

 $1$  Please note that while CREZ is the old terminology, it basically means transmission zones as per section 4.2.1 of the 2019 the Inputs and Assumptions document.

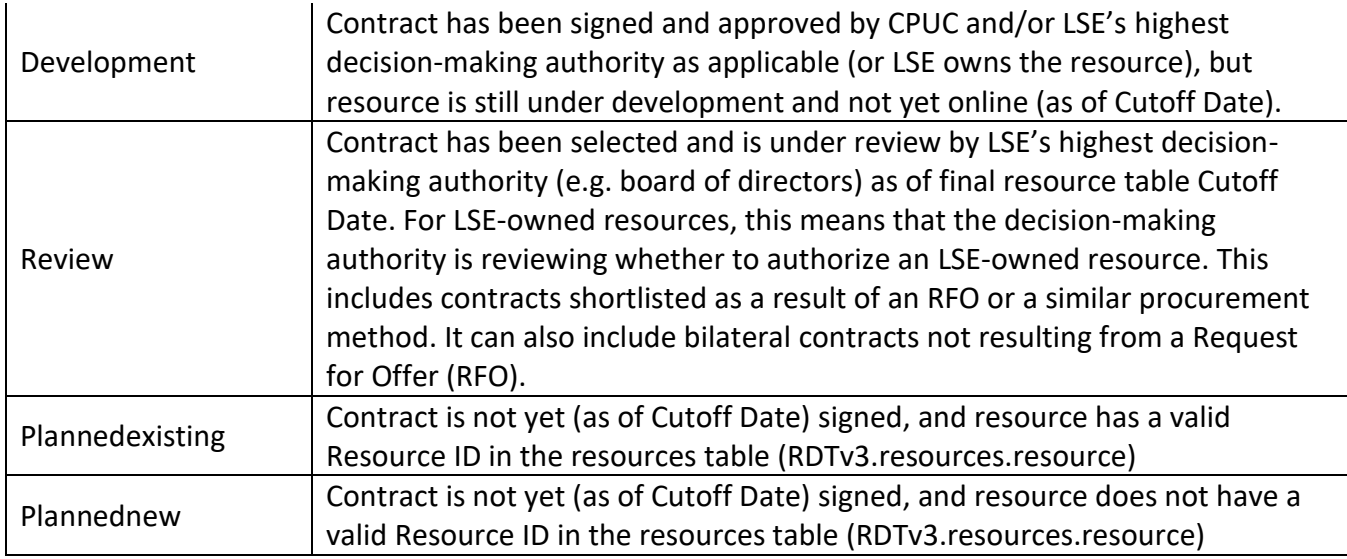

# 6. Supertype

Supertype is a property that is defined for each physical or generic resource defined in the resources table (RDTv3.resources.supertype). The table below defines meanings for the various supertypes.

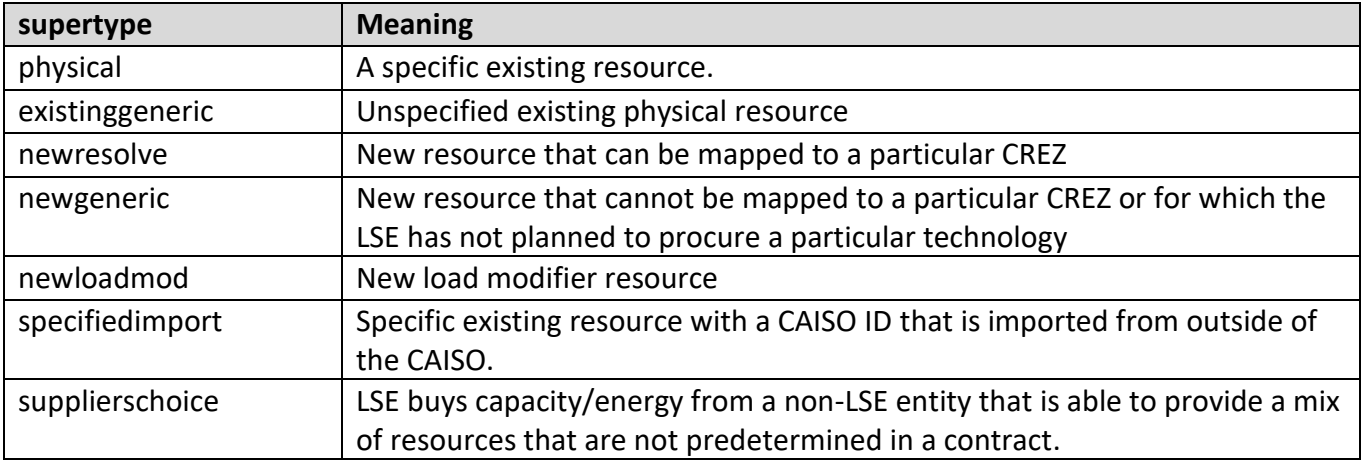

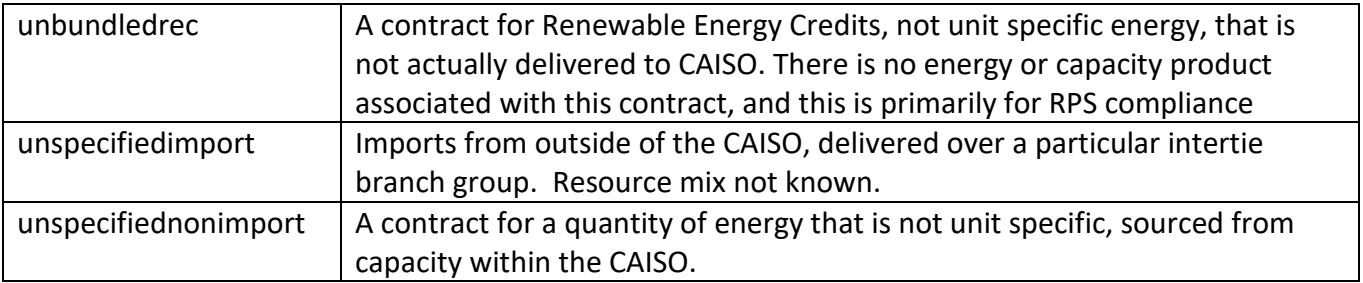

# 7. Key Relationships

For each entry in the RDT, there are several important relationships that must be maintained between certain fields within the input table.

• **supertype-to-contract\_status:** For every value of supertype, "contract\_status" can take the values indicated in the table below. Any other choice will be flagged as an error.

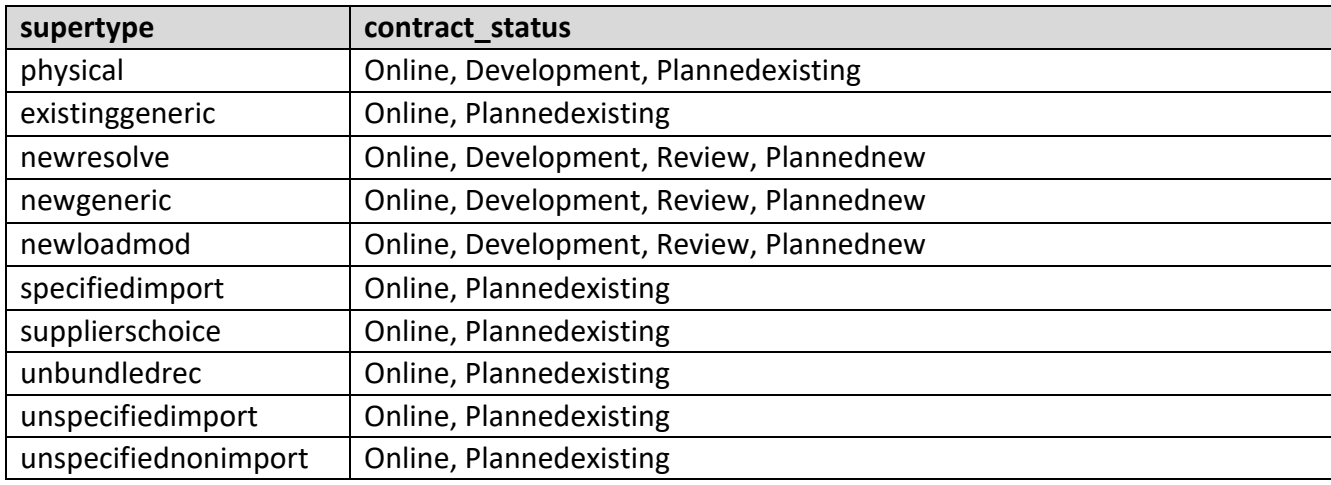

# 8. Instructions for specific resources/contracts

### **A. D.19-11-016**

- **1. If an LSE opted out of D.19-11-016 or was not assigned an obligation, they do not need to report procurement occurring on their behalf for IRP procurement compliance filings.**
- 2. If an LSE is only procuring its own obligations under D.19-11-016, the LSE must enter each project's resource/contract details the same way as it does for other contracts.
	- For these resources, LSE needs to select "d1911016" in column "cam\_d1911016\_vamo\_ghgfreepcia", and select the applicable tranche(s) in the in the column *"d1911016\_tranche*"
	- If the LSE owns the resource, select "own" in column "buy\_sell\_own". If it is a buy from a non-LSE supplier, leave the "buy\_sell\_own" column blank.
- 3. For IOUs that are procuring both their own obligation and on behalf of opt-out LSEs, they can report their own portions and opt out portions of the project in the same line *for IRP procurement compliance filings*.
- B. **CAM resources: LSEs do not need to input CAM or RA assigned DR allocations for IRP procurement compliance filings.**
- C. **GHG free PCIA resources: LSEs do not need to enter GHG free PCIA resources for IRP procurement compliance filings.**
- D. **VAMO: LSEs only need to enter VAMO resources to the extent they impact or are part of an LSE's IRP procurement compliance requirements.**

Please note that many of the above resource types (CAM, PCIA, VAMO, etc.) will be required in LSE's full Integrated Resource Plan filings in order to understand the LSE's full portfolio (and allow functionality of CSP and Reliability tabs). The above instructions apply only to the biannual IRP procurement compliance filings.

- **E. Inter LSE Transfers:** For other inter LSE transfers of IRP procurement compliance resources, LSEs need to enter them by selecting the resource being either purchased or sold in the resource column selected from the drop-down list, indicating whether it is a purchase (buy) or a sale (sell) in the "buy\_sell\_own" column.
	- **1.** LSE needs to select the counterparty from the drop-down list in the "counterparty" column. If the resource is being sold by the LSE to a non-LSE counterparty, select "non-LSE counterparty" from the drop-down list.
	- **2.** it is a buy from a non-LSE supplier, leave the "*buy\_sell\_own*" column blank.
	- **3.** LSEs do not need to report buy/sell for each resource individually. However, these must be bundled by resource type.
- **F.** suppliers choice: This listing is only for when the LSE is purchasing from a non-LSE counterparty AND the resource being procured is not unit specific or the LSE does not know the specific mix of generation. If the counterparty is an LSE, then please follow directions for either unspecified import or unspecified non-import resources. In the event of a supplier's choice, the LSE is requested to select "suppliers choice" in the dropdown in the resource tab and use the "*generator\_supplier*" field to name the non-LSE supplier with whom the LSE has a contract. Please also use the *resource\_mix* field to describe the estimated mix of resource types in the contract. Also estimate the resource nameplate for the contract.
- **G. Resources with changing operational characteristics over the course of the time horizon**: Some resources, like a hybrid resource that will charge from the grid in later years, may have operational characteristics that change over the course of the time horizon. In these cases, please enter them as two (or more) separate lines in the "unique contracts" table.
- **H. Marginal additions:** Marginal additions refer to the resources that their capacity has been expanded (e.g. adding batteries to an existing solar facility, adding additional solar to an existing solar facility, etc.) over the reporting time frame.
	- **1.** If this project is based on expanding an already existing resource in the "RDTv3.resources.resource" (e.g. adding more solar capacity to one of the existing solar resources in the resource tab):
		- Select one of the generic resources from "RDTv3.resources.resource" with a specific type that reflects this resource.
		- Follow the instruction for the *marginal* addition field.
		- Report the existing resource name in the "*marginal\_addition\_to*" field (the resource that has been expanded)
		- Report the rest of the fields for the expanded project.
	- 2. If this project is based on adding storage to an already existing generator, follow the "Hybrid/paired resource" instruction.
- **I. Hybrid/paired resource:** A hybrid/paired resource consists of a generator and storage. For reporting such a contract in RDTv3's "unique contracts" tab, please follow this instruction:
	- 1. Select one of the generic resources from RDTv3.resources.resource with a specific type that reflects the generator portion of the hybrid/paired resource.
	- 2. Follow the instruction for "*marginal\_addition"* field
	- 3. If this resource has become hybrid/paired by adding storage to an already existing generator listed in the "RDTv3.resources.resource", report the existing resource name in the "marginal\_addition\_to" field
	- 4. In the "*total\_nameplate\_capacity*" field, report the maximum rate (interconnection capacity) that this hybrid/paired project can deliver. In most cases, this will be less than the generator portion of the hybrid, plus the storage portion of the hybrid.
	- 5. In the "*contracted\_nameplate\_capacity*" field, report the maximum rate (interconnection capacity) that the LSE can receive from this hybrid/paired project. In most cases, this will be less than the LSE's generator portion of the hybrid, plus the LSE's storage portion of the hybrid.
	- 6. Select the hybrid technology combinations from the drop-down list in the " *is\_hybrid\_paired*" field.
	- 7. In the "*can\_charge\_from\_grid*", specify if the storage can charge from the grid or if it can only charge from the paired generator.
	- 8. In the "total generator mw" field, report the nameplate of the generator portion of the resource, in MW (the whole project).
	- 9. In the "*contracted\_generator\_mw*" field, report LSE's contracted nameplate of the generator portion of the project, in MW.
	- 10. In the "*total\_storage\_mw*" field, report the nameplate of the storage portion of the resource, in MW (the whole project).
	- 11. In the "*contracted\_storage\_mw*" field, report LSE's contracted nameplate of the storage portion of the project, in MW.
	- 12. specify solar if the generator portion is solar and storage technology types in "*solar\_technology\_sub\_type*" and "*storage\_technology\_sub\_type*".
	- 13. In the "*total\_storage\_depth\_mwh*" field, report the storage total depth in MWh (the whole project).
	- 14. In the "*contracted\_storage\_depth\_mwh*" field, report the storage total depth in MWh that LSE has contracted for.

## 9. CSP fields instructions

For each contract reported in the RDTv3's "unique contracts" tab, LSEs need to specify what CSP category the contract falls under and also report the associated MW or GWh for the CSP's study years: 2024, 2026, 2030, and 2035. After filling out the RDT, the LSE should copy the numeric values from the "CSPReportSheet" tab from the RDTv3 directly into the "Supply Inputs" tab of the CSP workbook using the "paste values" option in Excel. Resources, including dedicated imports, count towards an LSE's CSP portfolio only if their power output is delivered to (1) a California Balancing Authority area, if RPS- eligible, or (2) the CAISO system if the resource is not RPS-eligible.

- A. This CSP portfolio includes:
	- a. RPS-eligible delivered resources (whether within CAISO or a dedicated import; includes RPS Bucket 1 and any other RPS-eligible resources that meet the criteria to qualify as RPS Bucket 1 except for the contract execution date of the resource)
	- b. Large hydro within CAISO
	- c. Dedicated imports of Pacific Northwest hydro (under control of an Asset Controlling Supplier)
	- d. Nuclear (whether within CAISO or a dedicated import)
	- e. Coal (dedicated import)
	- f. Shed demand response (load shedding at peak)
	- g. Standalone Battery storage
	- h. Pumped hydro storage
	- i. Hybrid or paired solar and battery resources
	- j. Generation with a defined hourly profile that:
		- i. Does not fit into one of the categories above, and
		- ii. Does not produce GHG emissions
	- k. Standalone storage with a defined hourly profile that:
		- i. Does not fit into one of the categories above
- B. The CSP portfolio excludes:
- a. Dispatchable gas resources (combined cycle, combustion turbine, etc.)
- b. Unspecified imports
- c. Gas-fired combined heat and power

For each contract in the "unique contracts" tab, select the appropriate CSP category in the "csp\_resource\_category" column according to A and B above.

- The available CSP categories are: Large Hydro (GWh); Imported Hydro (GWh); Asset Controlling Supplier (GWh); Nuclear (GWh); Biogas (GWh); Biomass (GWh); Geothermal (GWh); Small Hydro (GWh); Wind Existing California (GWh); Wind New PG&E (GWh); Wind New SCE SDG&E (GWh); Wind Pacific Northwest (GWh); Wind Wyoming (GWh); Wind New Mexico (GWh); Wind Offshore Morro Bay (GWh); Wind Offshore Humboldt (GWh); Solar Existing California (GWh); Solar New PG&E (GWh); Solar New SCE SDG&E (GWh); Solar Distributed (GWh); Hybrid or paired solar and battery (GWh); Shed DR (MW); Pumped Storage (MW); Battery Storage (MWh Energy Capacity); Storage Resource Custom Profile (MW); RPS Resource Custom Profile (GWh); GHG-free non-RPS Resource Custom Profile (GWh); Coal (GWh)
	- o A resource is considered "existing" in the CSP calculator if it is a baseline resource or, in the case of planned existing, is expected to be a baseline resource, in the RDT "resources" tab.
- The CSP categories have different units based on resource type (as specified for each)
	- o Installed capacity for shed demand response, pumped hydro, and storage resource custom profile (MW)
	- o Installed discharge depth for standalone batteries (MWh Energy Capacity)
	- o and annual energy for all other resources (GWh)
- After choosing the CSP category, LSE must report the projects delivery for the CSP's study years: 2024, 2026, 2030, and 2035 based on the specified unit. Leave the study year fields blank if the CSP category is "NA".
	- $\circ$  There are for columns in the "unique contracts" tab to cover the CSP's study years: csp\_annual\_2024, csp\_annual\_2026, csp\_annual\_2030, csp\_annual\_2035.
- For resources that must be excluded from CSP portfolio based on A and B above (e.g. unspecified imports, Combined Cycle Gas Turbine Power Plant, etc.), please select "NA" for the CSP category. Please do not leave this field blank.

# 10. Reliability worksheet instructions

The purpose of the "Reliability" worksheet is to inform whether there are sufficient capacity contracts to meet each LSE's reliability needs. The worksheet is organized as follows:

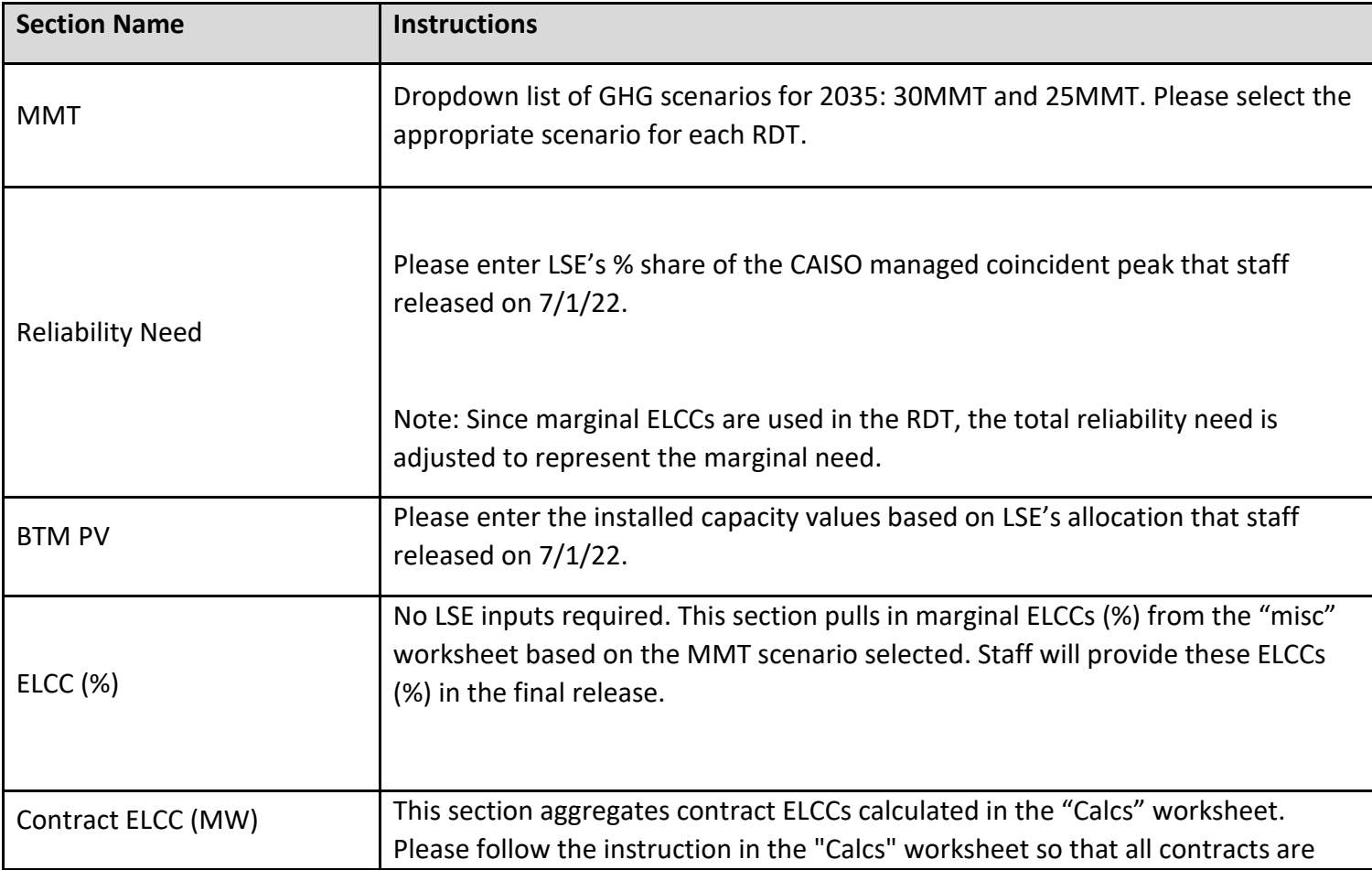

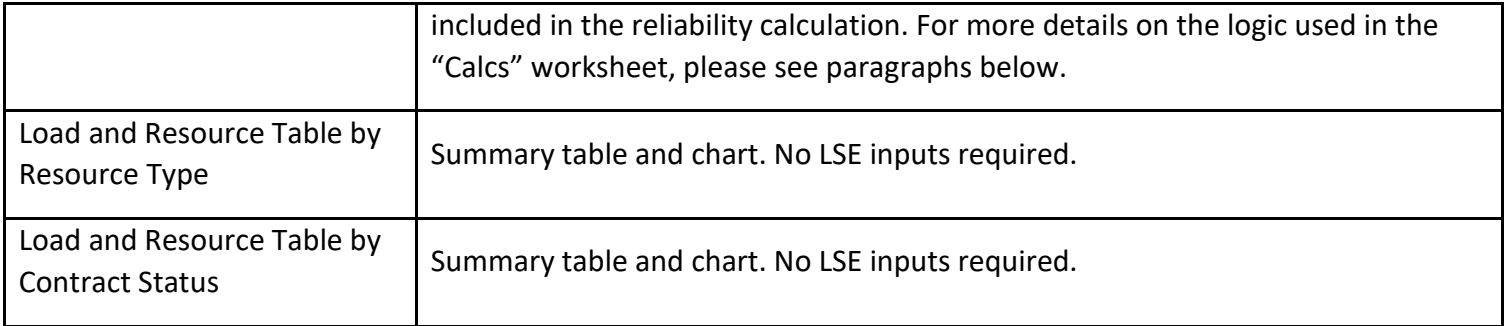

LSEs should be aware for their planning purposes that contracts with "EnergyCapacity" and "CapacityOnly" under the "buying energy capacity" column in the "unique contracts" worksheet are considered capacity contracts. Contracts with "EnergyOnly" are not considered capacity contracts and will get zero ELCC vales in the reliability calculations. For a capacity contract to contributes to the LSE's reliability needs in a specific year, the contract start date must be on or before June 1st of that year and the end date must be on or after October 1st of that year. Also, capacity contracts with "sell" under the "buy\_sell\_own" column in the "unique contracts" worksheet are subtracted from the total available capacity to meet the LSE's reliability need. LSEs should enter positive numbers under columns related to contract capacities in the "unique contracts" worksheet; the "Calcs" worksheet automatically subtracts "sell" contracts.

Contracts with "NotHybrid" under the "is hybrid paired" column in the "unique contracts" worksheet are considered standalone contracts. Contracts with other entries are considered hybrid/paired contracts. The ELCC of a standalone contract is calculated by multiplying the "contracted nameplate capacity" with the ELCC % value of the corresponding ELCC type of the "resource". For a standalone storage contract, its ELCC type is based on the storage duration, which is determined by "contracted nameplate capacity" and "contracted storage depth mwh". Storage durations that are not integers (for example, 4.5) hours) are rounded down to the nearest integer (4 hours in this example). Contracts with durations greater than or equal to 9 hours have the same ELCC % values as 8-hour storage. They are grouped under "8hr\_batteries" in the summary tables and charts. The ELCC % for contracts with durations less than 4 hours are calculated by multiplying the 4-hour storage ELCC % with a derate based on contract duration and the 4-hour duration. These contracts are grouped under "4hr\_batteries" in the summary tables and charts.

The ELCC of a hybrid/paired contract is the sum of the generator ELCC and the storage ELCC, subject to certain considerations as follows. The generator ELCC is calculated by multiplying the "contracted generator mw" with the ELCC % value of the

corresponding ELCC type of the "resource". The storage ELCC is calculated by multiplying the "contracted\_storage\_mw" with the ELCC % value of the corresponding ELCC type of the storage duration, which is determined by "contracted storage mw" and "contracted storage depth mwh". Storage durations that are not integers (for example, 4.5 hours) are rounded down to the nearest integer (4 hours in this example). Contracts with durations greater than or equal to 9 hours have the same ELCC % values as 8-hour storage. The ELCC % for contracts with durations less than 4 hours are calculated by multiplying the 4-hour storage ELCC % with a derate based on contract duration and the 4-hour duration.

The storage ELCC of a hybrid contract (i.e. a contract with "NO" under "can\_charge\_from\_grid") may be subject to a cap on its capacity contribution if it is a solar-storage or wind-storage contract and does not meet a minimum threshold of generator to storage MW ratio. For solar-storage contracts, the minimum generator MW (as % of 4-hr storage MW) is 100%. For wind-storage contracts, the minimum is 200%. If a contract does not have enough generator capacity to meet the threshold, the storage capacity used in the ELCC calculation is derated to the maximum capacity that meets the threshold.

In addition to potential storage ELCC derates for hybrid contracts, the ELCCs of hybrid/paired contracts may be limited by their interconnection capacity. The "contracted\_nameplate\_capacity" represents the interconnection capacity of a hybrid/paired contract and thus limits the maximum ELCC of the contract. When the sum of the generator ELCC and the storage ELCC is greater than the "contracted nameplate capacity", the final ELCC of this contract is equal to the "contracted nameplate capacity".

For contracts with an "elcc\_type" of "unspecified\_import" (see the "resources" worksheet for "elcc\_type"), LSEs should enter the contracted firm MW in the "contracted nameplate capacity" column in the "unique contracts" worksheet since "unspecified\_import" has 100% ELCC.

Contract status is not directly used in any reliability calculation (i.e. the ELCC of a contact is not impacted by its contract status), but it is used for grouping in one of the summary tables in the "Reliability" worksheet to show LSE's capacity position.

# 11. Error Checking Macro Instructions

### **LSEs are required to run the macro resulting in an error-free ReportSheet before their final submission.**

#### **11.1 Recommendations:**

- Because Excel's undo feature does not revert changes made by macros, it is highly recommended that a backup version of RDTv3 file is saved before running the macro.
- It is not recommended to have other Excel documents open when running the macro, as conflicts can arise.
- Most errors arise when a required field of data has been left blank. It is recommended that LSEs review each of the requirements for the different contract attributes when error-checking.
- If the macro takes a long time to complete (i.e., more than 1 to 2 minutes) or any errors are shown for rows that contain no contract data, check for any invisible characters have been inadvertently pasted/entered on the "unique\_contracts" tab. LSEs are again reminded to paste data into the RDT as values only.
- The Visual Basic rdt v3 0 error checker project has intentionally been left unlocked so that LSE may, separate from their official submissions, suggest corrections to the code.

#### **Instructions:**

- 1. Once contract data has been entered in the RDTv3, go to the "README" tab and click on the button titled **Run error check macro.**
	- a. If no errors are encountered with the macro itself, the "ReportSheet" tab should be shown. If the macro encounters an error, a message box will be shown describing which sub procedure the error occurred in. Note that the logic for each sub procedure is outlined below.
	- b. The macro can be rerun as many times as needed following to above steps. Each time, it will automatically clear the ReportSheet of previous errors and recheck for errors.
- 2. Due to the diversity of submissions and nature of Visual Basic for Applications projects in Excel, some errors in the macro are likely to eventually be identified. If such an error occurs, LSEs are instructed to send staff an email with an attached RDTv3 showing example inputs that recreate the error only.
- 3. Do not make any changes the VBA code or formulas for official data submissions.

### **11.2 Macro Report tab:**

The following table describes the RDTv3 ReportSheet fields and a description of the entry errors it will identify:

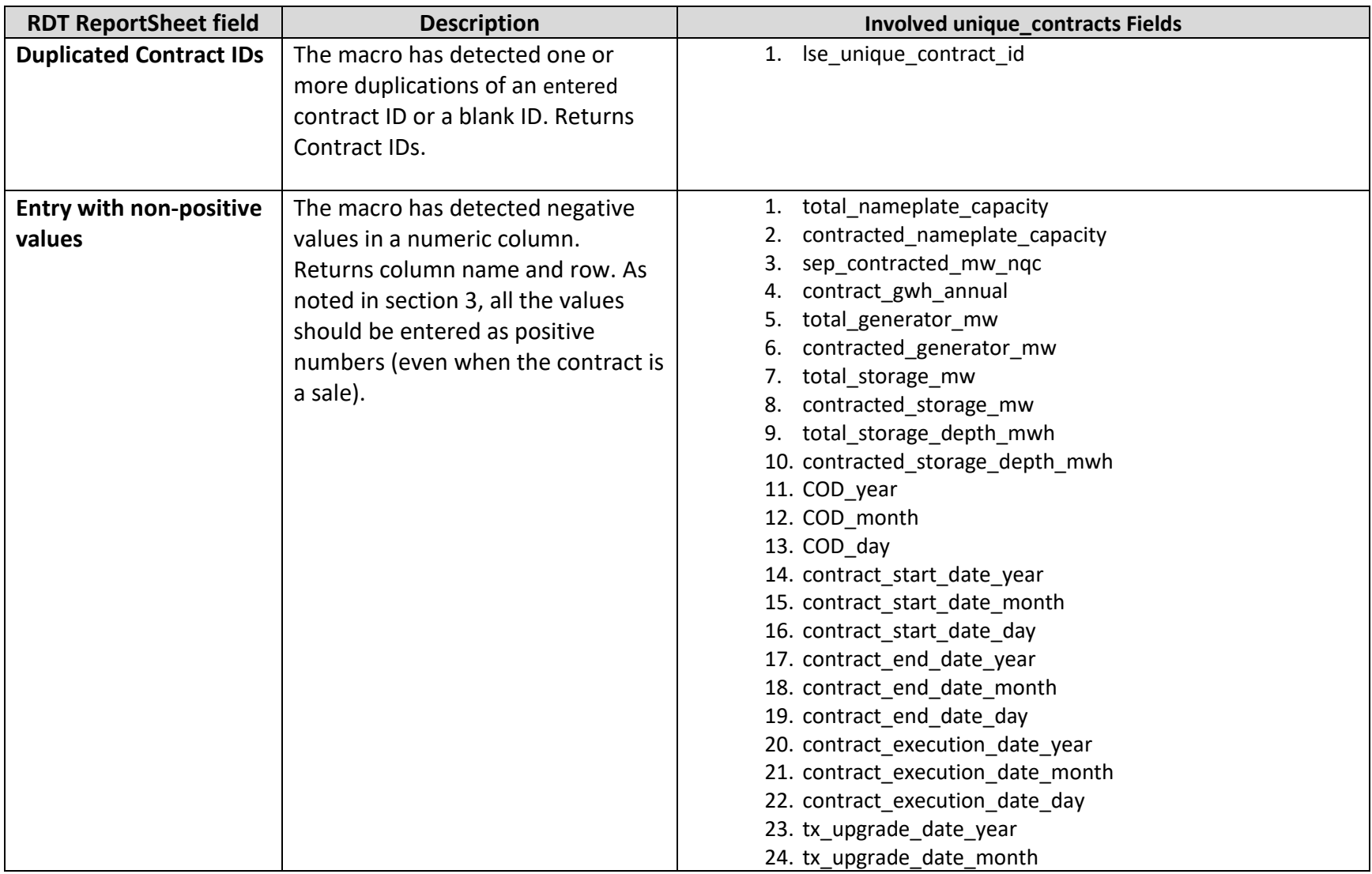

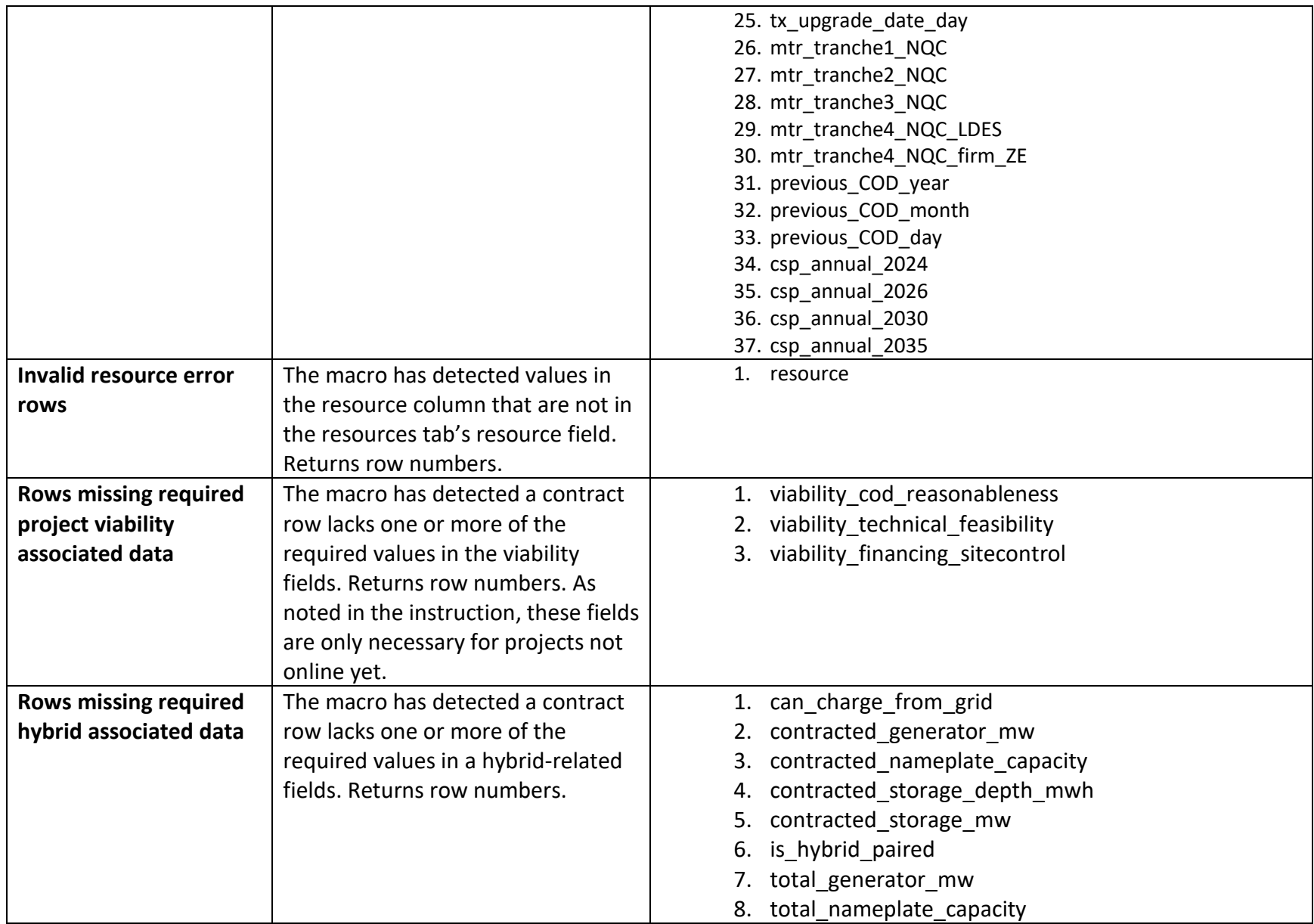

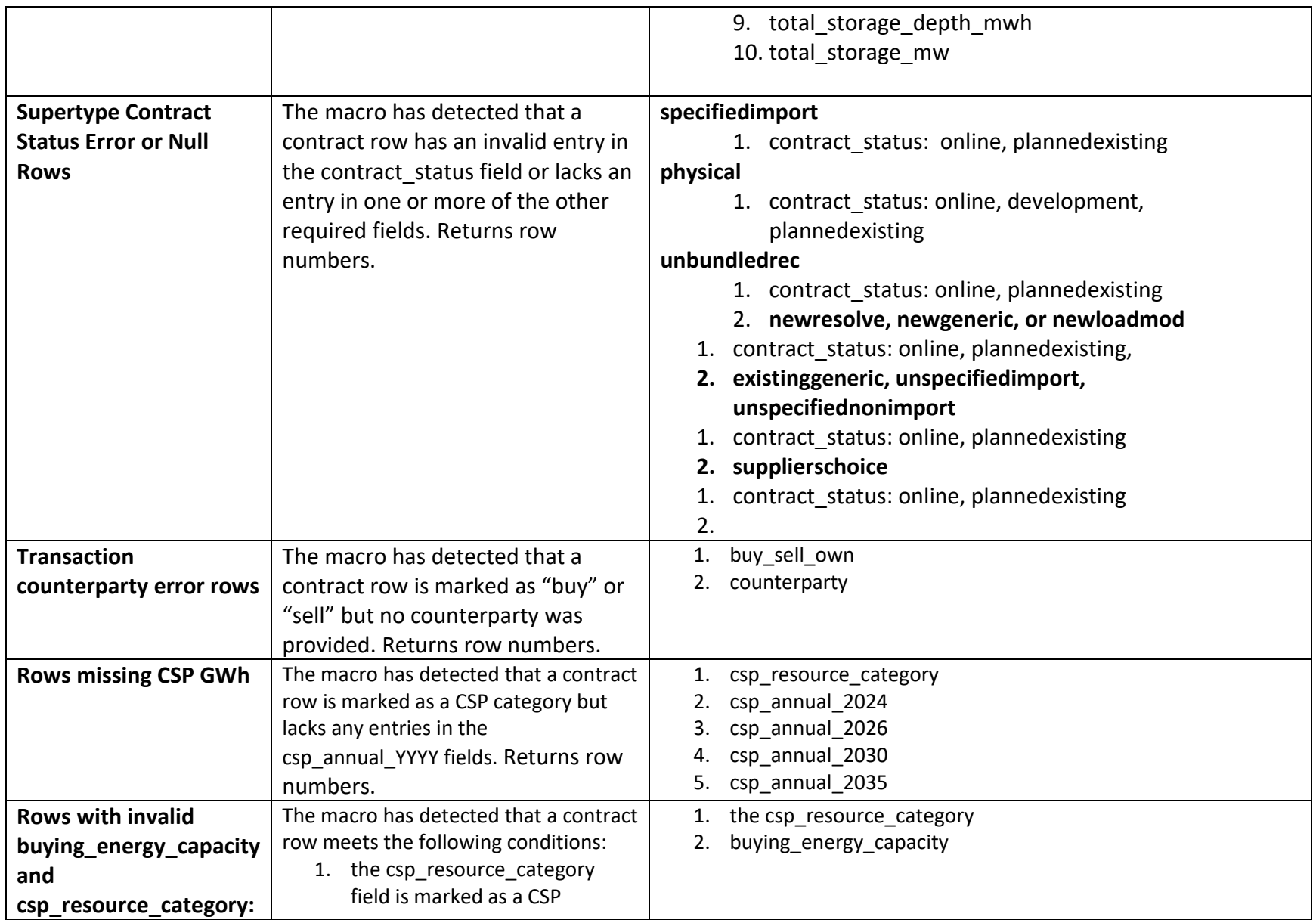

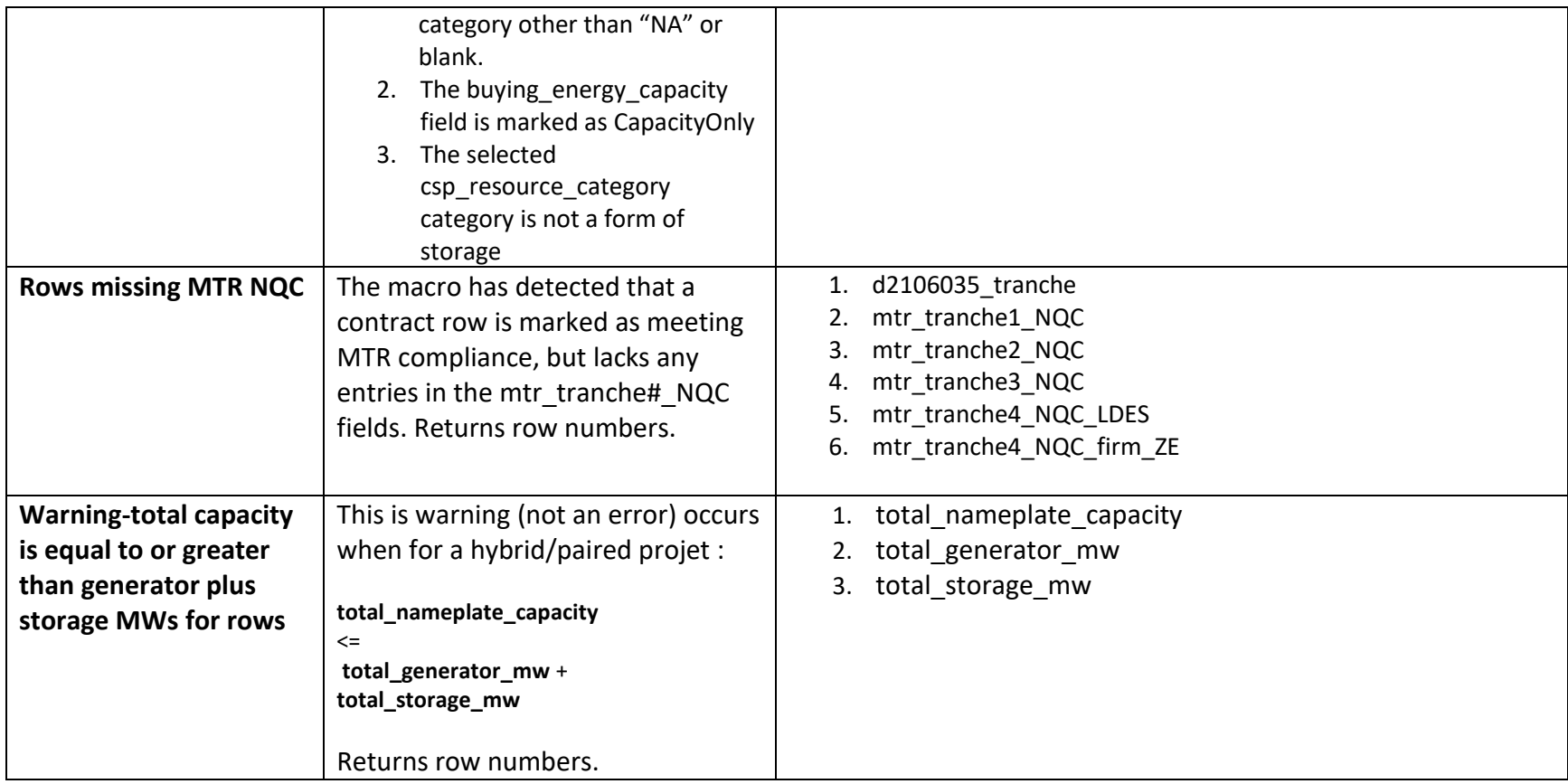

### **11.4 Macro Logic**

- 1. rdt\_v3\_error\_checker
	- a. Checks that the required worksheets are in the workbook (no worksheets have been removed/renamed).
	- b. Activates the other sub procedures
	- c. Error handling
- 2. get\_unique\_contracts\_data
	- a. Creates dictionaries of the data entered into the unique\_contracts tab.
- 3. get resources data
	- a. Creates dictionaries of the data on the resources tab for reference.
- 4. create reports
	- a. Checks if ReportSheet exists.
		- i. If not, creates a tab with the name.
		- ii. If so, clear the contents from the tab.
	- b. Adds and formats headers
- 5. check\_values
	- a. checks that all entered values in numeric fields are positive
- 6. get\_super\_type
	- a. Determines the supertype for each resource entered and pastes to macro supertype field
- 7. check resources
	- a. Flags any duplicated contract IDs
- 8. check duplicated ids
	- a. Creates dictionary of the used contract IDs, creates array of any IDs appearing more than once or left blank. Prints array
- 9. check viability
	- a. checks that any projects with contract\_staus "development" or "plannednew" have values in all viability fields.
- 10. check\_hybrid
	- a. Checks that any field flagged as a hybrid contains an entry in the hybrid fields described in 11.2.
	- b. Checks if total capacity is greater than or equal to total generator plus total storage—prints warning for nonconforming row numbers in the ReportSheet
- 11. check super status

a. Checks that the contract status field and other required fields of the contract complies the supertype as described in 12. check transaction

- a. If contract marked as "buy" or "sell", checks that counterparty was provided.
- 13. check csp year
	- a. Reports any contracts that do now have entries in csp\_resource\_category
- 14. check\_d2106035\_tranche

### a. Reports any d2106035 contracts that lack entries into one of the mtr\_yyyy\_nqc columns

### 12. MTR NQC Validation Tool and Summary

The purpose of the addition of the *mtr\_nqc\_validation\_tool* and *mtr\_nqc\_summary* tabs are to allow each LSE to describe how contracts are used to satisfy its mid-term reliability obligations. LSEs are also required to include and provide information in the RDTv3 for any projects intended to meet D.21-06-035 (the Mid-Term Reliability, MTR, Procurement Decision) and D.23-02-040 (The Supplemental MTR Procurement Decision). LSEs should include information for all applicable columns in the RDTv3. Information on these resources should be filed in the same RDT and LSEs should follow all instructions above regarding milestone reporting and the table of contents cover pages. The following constitutes additional instructions to follow for D.21-06-035 and D.23-02-040 resources.

Each row in the *mtr\_nqc\_validation\_tool* represents the contribution of the contract towards meeting respective obligation in a given tranche. In other words, a separate row is required for each instance where a contract is used per MTR tranche.

Please see step by step instructions below:

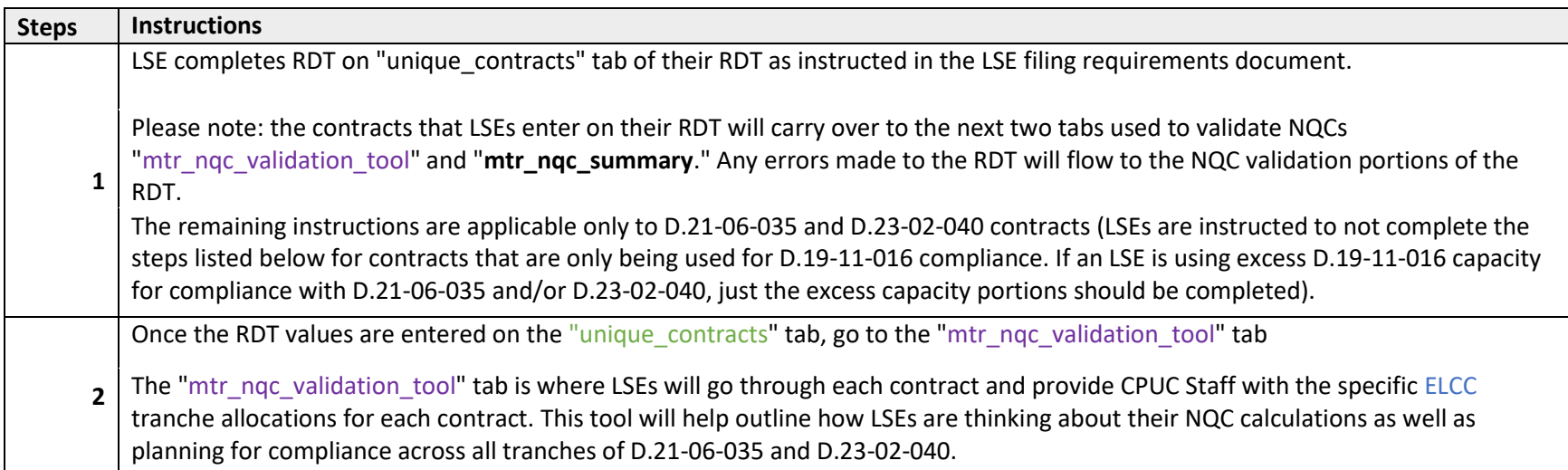

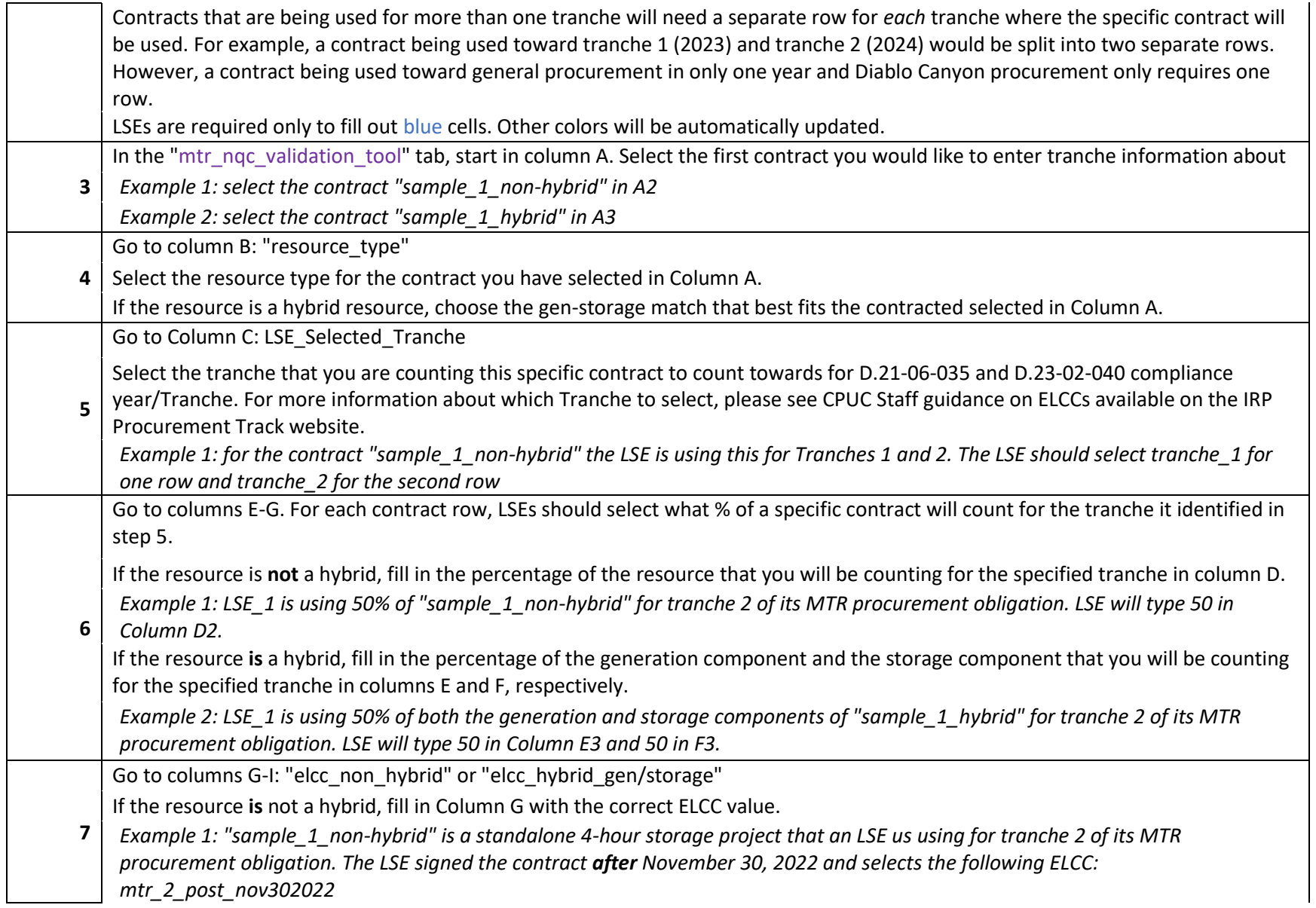

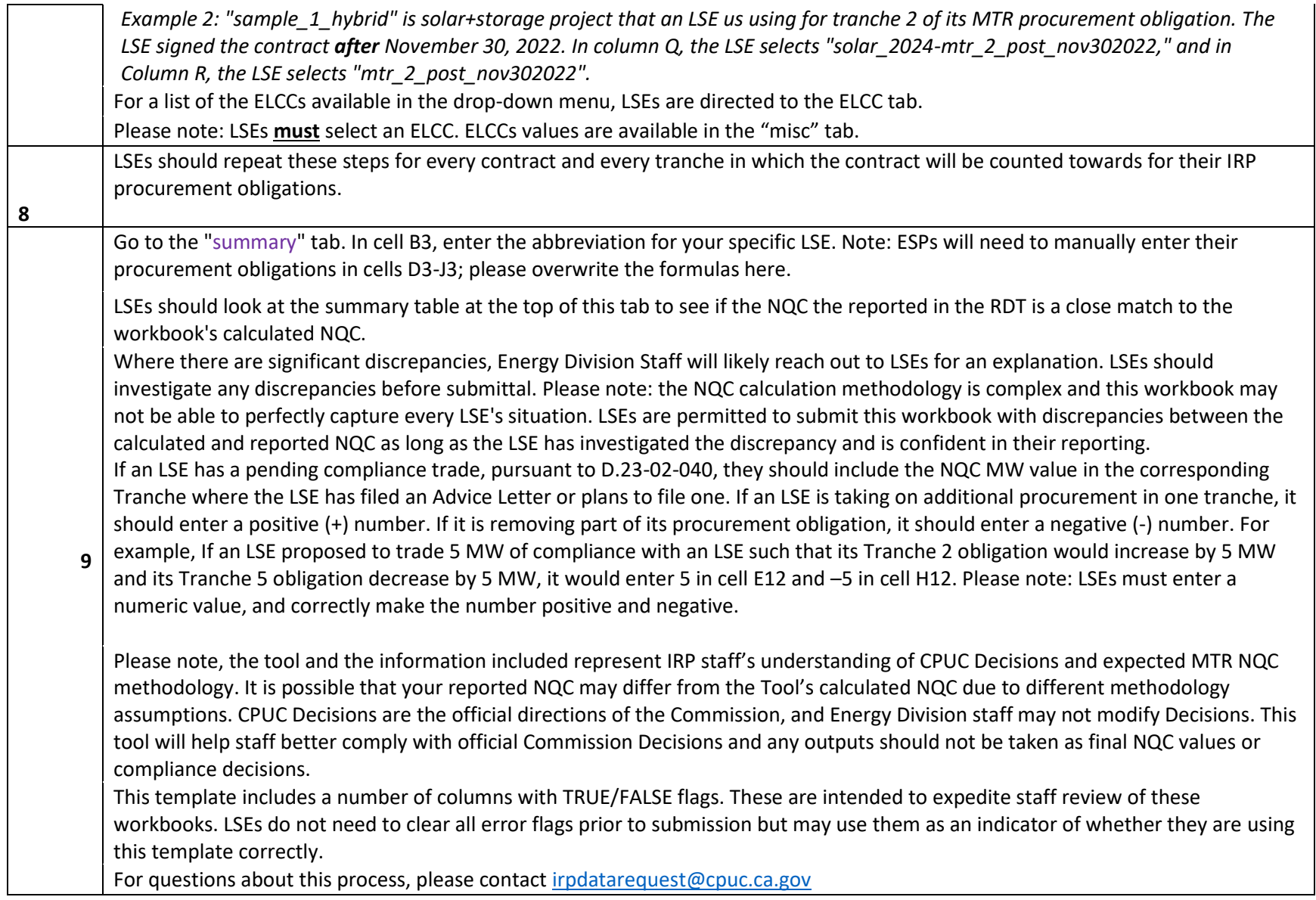

#### **Notes on Data entry**

Do not paste data unless you are pasting as values. Pasting in any other format will remove formulas and/or conditional formatting

- 1 currently needed in this workbook.
	- Paste RDT in confidential test tab update contracts in ELCC summary tab, column A, if not all show you may need to refresh
- 2 Excel. Press F9 on keyboard or refresh under data tab

The fields in the tab that require LSE entry include:

- **1. lse\_unique\_contract\_id**
	- o Dropdown menu: Choose a contract applicable to an MTR tranche.
- **2. resource\_type**
	- o Dropdown menu: Choose the appropriate resource type for the contract.
- **3. LSE\_Selected\_MTR\_Tranche**
	- o Dropdown menu: Choose the applicable tranche for the contract.
- **4. %\_nameplate/tranche\_non\_hybrid**
	- $\circ$  Percentage. Enter the proportion of a non-hybrid resource contract's nameplate being used to calculate the NQC for the given tranche. Fill in red cells.
- **5. %\_nameplate/tranche\_hybrid\_gen**
	- o Percentage. Enter the proportion of a contract's hybrid generation resource nameplate being used to calculate the NQC for the given tranche. Fill in red cells.
- **6. %\_nameplate/tranche\_hybrid\_storage**
	- $\circ$  Percentage. Enter the proportion of a contract's hybrid storage resource nameplate being used to calculate the NQC for the given tranche. Fill in red cells.
- **7. elcc\_non\_hybrid**
	- o Dropdown menu: Choose the contract's applicable non-hybrid ELCC for the given resource type and tranche.
- **8. elcc\_hybrid\_gen**
	- o Dropdown menu: Choose the contract's applicable hybrid generator ELCC for the given resource type and tranche.
- **9. elcc\_hybrid\_storage**
	- $\circ$  Dropdown menu: Choose the contract's applicable hybrid storage ELCC for the given resource type and tranche.

The *mtr\_nqc\_summary* tab provides summary information and highlight potential errors using LSE entries in the *mtr\_nqc\_validation\_tool* and the *unique\_contracts* tabs.